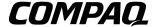

#### **Maintenance and Service Guide**

Compaq 800 Notebook Series Compaq Presario 3000 Series Mobile PC

Document Part Number: 307503-002

#### January 2003

This guide is a troubleshooting reference used for maintaining and servicing the notebook. It provides comprehensive information on identifying notebook features, components, and spare parts, troubleshooting notebook problems, and performing notebook disassembly procedures.

#### © 2003 Hewlett-Packard Development Company, L.P.

Microsoft and Windows are trademarks of Microsoft Corporation in the U.S. and/or other countries. Intel, Pentium, and SpeedStep are trademarks of Intel Corporation in the U.S. and/or other countries. All other product names mentioned herein may be trademarks of their respective companies.

HP shall not be liable for technical or editorial errors or omissions contained herein or for incidental or consequential damages in connection with the furnishing, performance, or use of this material. The information in this document is provided "as is" without warranty of any kind, and is subject to change without notice. The warranties for HP products are set forth in the express limited warranty statements accompanying such products. Nothing herein should be construed as constituting an additional warranty.

Maintenance and Service Guide Second Edition January 2003 First Edition November 2002 Document Part Number: 307503-002

## **Contents**

| 1 | Pro | oduct Description                            |
|---|-----|----------------------------------------------|
|   | 1.1 | Models                                       |
|   |     | Features                                     |
|   | 1.3 | Clearing a Password1–12                      |
|   |     | Power Management                             |
|   |     | Notebook External Components 1–14            |
|   |     | Design Overview                              |
|   |     |                                              |
| 2 | Tro | publeshooting                                |
|   | 2.1 | Computer Setup and Diagnostics Utilities 2–1 |
|   |     | Selecting Computer Setup or                  |
|   |     | Compaq Diagnostics                           |
|   |     | Selecting from the File Menu                 |
|   |     | Selecting from the Security Menu             |
|   |     | Selecting from the Advanced Menu 2–5         |
|   | 2.2 | Using Compaq Diagnostics                     |
|   |     | Obtaining, Saving, or Printing               |
|   |     | Configuration Information                    |
|   |     | Obtaining, Saving, or Printing Diagnostic    |
|   |     | Test Information                             |
|   | 2.3 | Troubleshooting Flowcharts 2–10              |

| 3 | Illu | strated Parts Catalog                      |
|---|------|--------------------------------------------|
|   | 3.1  | Serial Number Location                     |
|   | 3.2  | Notebook System Major Components 3–2       |
|   | 3.3  | Miscellaneous Plastics/Hardware            |
|   |      | Kit Components                             |
|   | 3.4  | Miscellaneous                              |
| 4 | Re   | moval and Replacement Preliminaries        |
|   | 4.1  | Tools Required                             |
|   | 4.2  | Service Considerations4–2                  |
|   |      | Plastic Parts                              |
|   |      | Cables and Connectors                      |
|   | 4.3  | Preventing Damage to Removable Drives 4–3  |
|   | 4.4  | Preventing Electrostatic Damage            |
|   | 4.5  | Packaging and Transporting Precautions 4–4 |
|   | 4.6  | Workstation Precautions                    |
|   | 4.7  | Grounding Equipment and Methods 4–6        |
| 5 | Re   | moval and Replacement Procedures           |
|   | 5.1  | Serial Number                              |
|   | 5.2  | Disassembly Sequence Chart 5–2             |
|   | 5.3  | Preparing the Notebook for Disassembly 5–4 |
|   | 5.4  | Notebook Feet                              |
|   | 5.5  | Memory Expansion Board 5–9                 |
|   | 5.6  | Optical Drive                              |
|   | 5.7  | LED Switch Cover 5–13                      |
|   | 5.8  | Keyboard                                   |
|   | 5.9  | Heat Sink                                  |
|   | 5.10 | ) Fan                                      |
|   | 5.11 | Processor                                  |
|   | 5.12 | 2 Display Assembly 5–24                    |
|   |      | 3 Top Cover 5–27                           |
|   |      |                                            |

|     | 5.14 1394 Board       5-32         5.15 Modem Board       5-34         5.16 System Board       5-36         5.17 Real Time Clock (RTC) Battery       5-38 |
|-----|----------------------------------------------------------------------------------------------------|
| 6   | Specifications                                                                                                    |
| A   | Connector Pin Assignments                                                                                                    |
| В   | Power Cord Set Requirements3-Conductor Power Cord SetB-1General RequirementsB-1Country-Specific RequirementsB-2                                           |
| С   | Screw Listing                                                                                                    |
| Ind | dex                                                                                                    |

## **Product Description**

The Compaq 800 and Presario 3000 Series Mobile PCs feature Intel Pentium 4 processors, an industry-leading SiS Accelerated Graphics Port (AGP) graphics processor, a 16-inch SXGA display, and a wide range of multimedia capabilities.

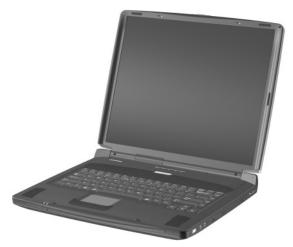

Figure 1-1. Compaq 800 and Presario 3000 Series Mobile PC

#### 1.1 Models

Notebook models are shown in Tables 1-1 through 1-3.

Table 1-1 Compaq 800 and Presario 3000 Model Naming Conventions

Kev

|     |     |                     |         |    |                               | Key                          |        |                   |                                                             |                             |  |  |  |
|-----|-----|---------------------|---------|----|-------------------------------|------------------------------|--------|-------------------|-------------------------------------------------------------|-----------------------------|--|--|--|
| C80 | 0   | Р                   | 306     | S6 | 80                            | W                            | С      | 10                | Е                                                           | XXXXXX-XXX                  |  |  |  |
| 1   |     | 2                   | 3       | 4  | 5                             | 6                            | 7      | 8                 | 9                                                           | 10                          |  |  |  |
| Key | Des | scripti             | on      |    | Options                       |                              |        |                   |                                                             |                             |  |  |  |
| 1   |     | nd/Se<br>signato    |         |    | C800                          | 08 = 0                       | 0 Seri | es                |                                                             | 00 = Presario<br>000 Series |  |  |  |
| 2   | Pro | cesso               | r type  |    | P = I                         | ntel P                       | entium | า 4               | C = I                                                       | ntel Celeron                |  |  |  |
| 3   | Pro | cesso               | r speed | I  | 280                           | = 3.06<br>= 2.8 (<br>= 2.4 ( | GHz    |                   | 200 = 2.0 GHz<br>180 = 1.8 GHz<br>170 = 1.7 GHz             |                             |  |  |  |
| 4   |     | play ty<br>e/resol  | •       |    |                               | SXGA<br>KGA (                | •      | 8 × 102<br>< 768) | 4) 6 = 16.x in<br>5 = 15.x in<br>4 = 14.x in<br>3 = 13.x in |                             |  |  |  |
| 5   | Hai | rd drive            | e size  |    |                               | 80 MI<br>60 MI               |        |                   | 40 = 40 GB<br>20 = 20 GB                                    |                             |  |  |  |
| 6   |     | tical dr<br>signato |         |    | _                             | CD-RO                        |        |                   | W = combination<br>DVD/CD-RW drive                          |                             |  |  |  |
| 7   |     | egrated<br>nmunic   |         |    | M =<br>0 = r                  | moder<br>none                | n      |                   | C = modem/NIC combination card                              |                             |  |  |  |
| 8   | RA  | М                   |         |    |                               | 1024<br>512 N                |        |                   | 25 = 256 MB<br>12 = 128 MB                                  |                             |  |  |  |
| 9   | Ор  | erating             | syster  | n  | E = Microsoft Windows XP Home |                              |        |                   |                                                             |                             |  |  |  |
| 10  | SK  | U#                  |         |    |                               |                              |        |                   |                                                             |                             |  |  |  |

#### Table 1-2 Compaq 800 Models

The following Compaq 800 models feature:

- TouchPad pointing device
- 56KB/s modem and 10/100 NIC
- 1-year warranty on parts and labor
- Microsoft Windows XP Home
- 90W AC adapter
- 4.0 AH lithium ion (Li ion) battery pack

| The followi                                                    | The following Compaq 800 model uses config. code <b>LN64</b> . |            |       |                                                        |        |         |                                        |      |  |  |  |  |
|----------------------------------------------------------------|----------------------------------------------------------------|------------|-------|--------------------------------------------------------|--------|---------|----------------------------------------|------|--|--|--|--|
| C800                                                           | Р                                                              | 240        | S6    | 40                                                     | W      | С       | 25                                     | E    |  |  |  |  |
| Asia Pacifi                                                    | С                                                              |            | 3225  | 539-37                                                 | '1     |         |                                        |      |  |  |  |  |
| The followi                                                    | ng Co                                                          | mpaq 8     | 00 mc | dels u                                                 | ise co | nfig. c | ode <b>LL</b>                          | NB.  |  |  |  |  |
| C800                                                           | Р                                                              | 240        | S6    | 30                                                     | W      | С       | 25                                     | E    |  |  |  |  |
| Hong Kong<br>Korea                                             |                                                                | 317<br>317 | _     | Thailand 317417-281                                    |        |         |                                        |      |  |  |  |  |
| The following Compaq 800 model uses config. code <b>LN63</b> . |                                                                |            |       |                                                        |        |         |                                        |      |  |  |  |  |
| C800                                                           | Р                                                              | 240        | X5    | 30                                                     | W      | С       | 25                                     | Е    |  |  |  |  |
| Asia Pacifi                                                    | С                                                              |            | 322   | 2538-3                                                 | 71     |         |                                        |      |  |  |  |  |
| The followi                                                    | ng Co                                                          | mpaq 8     | 00 mc | del us                                                 | es co  | nfig. c | ode <b>LL</b>                          | _N8. |  |  |  |  |
| C800                                                           | Р                                                              | 200        | X4    | 30                                                     | ٧      | С       | 25                                     | Е    |  |  |  |  |
| People's R<br>of China                                         | •                                                              | С          | 315   | 612-A                                                  | A1     |         |                                        |      |  |  |  |  |
| The followi                                                    | ng Co                                                          | mpaq 8     | 00 mc | dels u                                                 | ise co | nfig. c | ode <b>LL</b>                          | ₋N6. |  |  |  |  |
| C800                                                           | Р                                                              | 200        | X4    | 20                                                     | V      | С       | 12                                     | Е    |  |  |  |  |
| Asia Pacifi<br>Australia/N<br>Hong Kong<br>Korea               | 315610-371<br>315610-011<br>315610-AC1<br>315610-AD1           |            |       | People's<br>Republic<br>of China<br>Taiwan<br>Thailand |        |         | 315610-AA1<br>315610-AB1<br>315610-281 |      |  |  |  |  |

|                                                                | Table 1-2<br>Compaq 800 Models <i>(Continued)</i> |        |       |                           |               |                    |                           |              |                          |  |  |  |  |  |
|----------------------------------------------------------------|---------------------------------------------------|--------|-------|---------------------------|---------------|--------------------|---------------------------|--------------|--------------------------|--|--|--|--|--|
| The followi                                                    | ng Co                                             | mpaq 8 | 00 mc | del us                    | es co         | nfig. c            | ode <b>Ll</b>             | NF.          |                          |  |  |  |  |  |
| C800                                                           | Р                                                 | 180    | X5    | 20                        | D             | С                  | 25                        | Е            |                          |  |  |  |  |  |
| Korea                                                          |                                                   |        | 317   | 474-A                     | .D1           |                    |                           |              |                          |  |  |  |  |  |
| The followi                                                    | ng Co                                             | mpaq 8 | 00 mc | nfig. c                   | ode <b>Ll</b> | NC.                |                           |              |                          |  |  |  |  |  |
| C800                                                           | Р                                                 | 180    | X4    | 20                        | V             | С                  | 12                        | Е            |                          |  |  |  |  |  |
| People's R<br>of China                                         | •                                                 | С      | 317   | A1                        |               |                    |                           |              |                          |  |  |  |  |  |
| The following Compaq 800 model uses config. code <b>LLND</b> . |                                                   |        |       |                           |               |                    |                           |              |                          |  |  |  |  |  |
| C800                                                           | Р                                                 | 180    | X4    | 20                        | V             | С                  | 12                        | E            |                          |  |  |  |  |  |
| Korea                                                          |                                                   |        | 317   |                           |               |                    |                           |              |                          |  |  |  |  |  |
| The following Compaq 800 model uses config. code LLN7.         |                                                   |        |       |                           |               |                    |                           |              |                          |  |  |  |  |  |
| C800                                                           | Р                                                 | 180    | X4    | 20                        | D             | С                  | 12                        | Е            |                          |  |  |  |  |  |
| People's R<br>of China                                         |                                                   | С      | 315   | 611-A                     | A1            |                    |                           |              |                          |  |  |  |  |  |
| The followi                                                    | ng Co                                             | mpaq 8 | 00 mc | dels u                    | ise co        | nfig. c            | ode <b>Li</b>             | /IS2.        |                          |  |  |  |  |  |
| C800                                                           | С                                                 | 180    | X4    | 20                        | D             | С                  | 12                        | Е            |                          |  |  |  |  |  |
| Asia Pacifi<br>Australia/N<br>Hong Kong                        | lew Ze                                            | aland  | 321   | 1485-3<br>1485-0<br>485-A | 11            |                    | ole's<br>epublic<br>China | 321485-AA1   |                          |  |  |  |  |  |
| Korea                                                          |                                                   |        | 321   | 485-A                     | .D1           | Taiwan<br>Thailand |                           |              | 321485-AB1<br>321485-281 |  |  |  |  |  |
| The followi                                                    | ng Co                                             | mpaq 8 | 00 mc | del us                    | es co         | nfig. c            | ode <b>Ll</b>             | <b>165</b> . |                          |  |  |  |  |  |
| C800                                                           | С                                                 | 180    | X4    | 20                        | D             | С                  | 12                        | Е            |                          |  |  |  |  |  |
| India                                                          | •                                                 | •      | 3226  | 529-D6                    | 61            |                    | •                         | •            |                          |  |  |  |  |  |
| The followi                                                    | ng Co                                             | mpaq 8 | 00 mc | del us                    | es co         | nfig. c            | ode <b>L</b> l            | <b>1</b> 66. |                          |  |  |  |  |  |
| C800                                                           | С                                                 | 170    | X4    | 20                        | D             | С                  | 12                        | Е            |                          |  |  |  |  |  |

322630-D61

India

#### Table 1-2 Compaq 800 Models (Continued)

The following Compaq 800 models feature:

- TouchPad pointing device
- 56KB/s modem and 10/100 NIC
- 1-year warranty on parts and labor
- Microsoft Windows XP Home
- 90W AC adapter
- No battery pack

| The followi                                            | ng Co  | mpaq 8 | 00 mc                                  | dels u        | ise co          | onfig. c                    | ode <b>LF</b> | <b>-</b> 56. |                                        |  |
|--------------------------------------------------------|--------|--------|----------------------------------------|---------------|-----------------|-----------------------------|---------------|--------------|----------------------------------------|--|
| C800                                                   | Р      | 240    | S6                                     | 30            | W               | С                           | 25            | Е            |                                        |  |
| Asia Pacifi                                            | С      | I      | 316                                    | Aust<br>Zeal  | ralia/No<br>and | ew                          | 316503-011    |              |                                        |  |
| The followi                                            | ng Co  | mpaq 8 | 00 mc                                  | ses co        | onfig. c        | ode <b>Li</b>               | N67.          |              |                                        |  |
| C800                                                   | Р      | 200    | S6                                     | 40            | V               | С                           | 25            | Е            |                                        |  |
| Taiwan                                                 |        |        | 324                                    | 627-A         | B1              |                             |               |              |                                        |  |
| The followi                                            | ng Co  | mpaq 8 | 00 mc                                  | del us        | ses co          | onfig. c                    | ode <b>Ll</b> | <b>168.</b>  |                                        |  |
| C800                                                   | Р      | 200    | X5                                     | 30            | V               | С                           | 25            | Е            |                                        |  |
| Korea 325439-AD1                                       |        |        |                                        |               |                 |                             |               |              |                                        |  |
| The following Compaq 800 models use config. code LLN8. |        |        |                                        |               |                 |                             |               |              |                                        |  |
| C800                                                   | Р      | 200    | X4                                     | 30            | V               | С                           | 25            | E            |                                        |  |
| Asia Pacifi<br>Australia/N<br>Hong Kong                | lew Ze | aland  | 315612-371<br>315612-011<br>315612-AC1 |               |                 | Korea<br>Taiwan<br>Thailand |               |              | 315612-AD1<br>315612-AB1<br>315612-281 |  |
| The followi                                            | ng Co  | mpaq 8 | 00 mc                                  | del us        | ses co          | nfig. c                     | ode <b>Ll</b> | MS4.         |                                        |  |
| C800                                                   | Р      | 200    | X4                                     | 20            | V               | С                           | 12            | Е            |                                        |  |
| Asia Pacifi                                            | С      | I      | 321                                    | 1487-3        | 371             |                             |               |              |                                        |  |
| The followi                                            | ng Co  | mpaq 8 | onfig. c                               | ode <b>Li</b> | MS1.            |                             |               |              |                                        |  |
| C800                                                   | Р      | 200    | X4                                     | 20            | D               | С                           | 12            | E            |                                        |  |
| Asia Pacifi                                            |        | 319    |                                        |               |                 |                             |               |              |                                        |  |
|                                                        |        |        |                                        | •             |                 |                             |               |              |                                        |  |

|                                                                |        | Con    | npaq  |                                        | able <sup>1</sup><br>Mode |                          | ontinu          | ıed) |                                        |  |  |  |
|----------------------------------------------------------------|--------|--------|-------|----------------------------------------|---------------------------|--------------------------|-----------------|------|----------------------------------------|--|--|--|
| The follow                                                     | ing Co | mpaq 8 | 00 mc | odels u                                | ise co                    | nfig. c                  | ode <b>LF</b>   | 55.  |                                        |  |  |  |
| C800                                                           | Р      | 200    | ХЗ    | 20                                     | D                         | С                        | 12              | Е    |                                        |  |  |  |
| Asia Pacifi                                                    | С      |        | 317   | 7495-3                                 | 371                       | Aust<br>Zeal             | ralia/No<br>and | ew   | 317495-011                             |  |  |  |
| The follow                                                     | ing Co | mpaq 8 | 00 mc | odel us                                | ses co                    | nfig. c                  | ode <b>LL</b>   | NG.  |                                        |  |  |  |
| C800                                                           | Р      | 180    | X4    | 30                                     | W                         | С                        | 25              | Е    |                                        |  |  |  |
| Hong Kong                                                      |        |        |       |                                        |                           |                          |                 |      |                                        |  |  |  |
| The following Compaq 800 model uses config. code <b>LLNH</b> . |        |        |       |                                        |                           |                          |                 |      |                                        |  |  |  |
| C800                                                           | Р      | 180    | X4    | 30                                     | ٧                         | С                        | 12              | Е    |                                        |  |  |  |
| Taiwan                                                         |        | I      | 317   | 7476-A                                 | B1                        |                          | 1               |      |                                        |  |  |  |
| The following Compaq 800 model uses config. code <b>LLNC</b> . |        |        |       |                                        |                           |                          |                 |      |                                        |  |  |  |
| C800                                                           | Р      | 180    | X4    | 20                                     | ٧                         | С                        | 12              | Е    |                                        |  |  |  |
| Asia Pacifi                                                    | С      | I      | 317   | 7472-3                                 | 371                       |                          | 1               |      |                                        |  |  |  |
| The follow                                                     | ing Co | mpaq 8 | 00 mc | odels u                                | ise co                    | nfig. c                  | ode <b>LL</b>   | N7.  |                                        |  |  |  |
| C800                                                           | Р      | 180    | X4    | 20                                     | D                         | С                        | 12              | Е    |                                        |  |  |  |
| Asia Pacifi<br>Australia/N<br>Hong Kong                        | lew Ze | aland  | 315   | 315611-371<br>315611-011<br>315611-AC1 |                           |                          | a<br>an<br>land |      | 315611-AD1<br>315611-AB1<br>315611-281 |  |  |  |
| The follow                                                     | ing Co | mpaq 8 | 00 mc | odels u                                | ise co                    | nfig. c                  | ode <b>LF</b>   | 54.  |                                        |  |  |  |
| C800                                                           | Р      | 180    | ХЗ    | 20                                     | ٧                         | С                        | 25              | Е    |                                        |  |  |  |
| Asia Pacific 309482-371                                        |        |        |       |                                        |                           |                          | ralia/No<br>and | ew   | 309482-011                             |  |  |  |
| The follow                                                     | ing Co | mpaq 8 | 00 mc | odels u                                | ise co                    | nfig. c                  | ode <b>LF</b>   | 57.  |                                        |  |  |  |
| C800                                                           | Р      | 180    | Х3    | 20                                     | D                         | С                        | 12              | E    |                                        |  |  |  |
| Asia Pacifi                                                    | С      |        | 310   | 0535-3                                 | 371                       | Australia/New<br>Zealand |                 |      | 310535-011                             |  |  |  |

|        | Table 1-2  |             |
|--------|------------|-------------|
| Compaq | 800 Models | (Continued) |

| The following Compaq 800 models use config. code <b>LF53</b> . |                                                                |        |       |              |                 |                    |               |                |                  |  |  |  |
|----------------------------------------------------------------|----------------------------------------------------------------|--------|-------|--------------|-----------------|--------------------|---------------|----------------|------------------|--|--|--|
| C800                                                           | Р                                                              | 180    | Х3    | 20           | D               | С                  | 12            | Е              |                  |  |  |  |
| Asia Pacifi                                                    | С                                                              |        | 307   | Aust<br>Zeal | ralia/No<br>and | 307602-011         |               |                |                  |  |  |  |
| The followi                                                    | ng Co                                                          | mpaq 8 | 00 mc | dels u       | ise co          | nfig. c            | ode <b>Li</b> | MS3.           |                  |  |  |  |
| C800                                                           | С                                                              | 170    | X4    | 20           | V               | С                  | 12            | E              |                  |  |  |  |
| Asia Pacifi                                                    | С                                                              |        | 321   | 486-3        | 371             | Thailand 321486-28 |               |                |                  |  |  |  |
| The following Compaq 800 models use config. code <b>LLN9</b> . |                                                                |        |       |              |                 |                    |               |                |                  |  |  |  |
| C800                                                           | С                                                              | 170    | X4    | 20           | D               | С                  | 12            | E              |                  |  |  |  |
| Asia Pacifi                                                    | С                                                              |        | 317   | 470-3        | 371             | Thai               | land          |                | 317470-281       |  |  |  |
| The followi<br>external di                                     | •                                                              |        | 00 mo | del us       | es co           | nfig. c            | ode <b>LN</b> | <b>161</b> and | d includes a USB |  |  |  |
| C800                                                           | С                                                              | 170    | Х3    | 20           | D               | С                  | 25            | Е              |                  |  |  |  |
| Australia/N                                                    | lew Ze                                                         | aland  | 322   | 2537-0       | )11             |                    |               |                |                  |  |  |  |
| The followi                                                    | The following Compaq 800 model uses config. code <b>LN62</b> . |        |       |              |                 |                    |               |                |                  |  |  |  |
| C800                                                           | С                                                              | 170    | Х3    | 20           | D               | С                  | 25            | Е              |                  |  |  |  |
| Australia/N                                                    | lew Ze                                                         | aland  | 322   | 2628-0       | )11             |                    |               |                |                  |  |  |  |

#### Table 1-3 Compaq Presario 3000 Models

The following Compaq Presario 3000 model uses config. code **LLN2** and features:

- TouchPad pointing device
- 56KB/s modem and 10/100 NIC
- Bluetooth wireless Local Area Network
- 1-year warranty on parts and labor
- Microsoft Windows XP Home
- 4.0 AHr Li ion battery pack
- 120W AC adapter

| P3020      | Р   | 306 | S6  | 60    | W  | С | 51 | E |  |
|------------|-----|-----|-----|-------|----|---|----|---|--|
| United Sta | tes |     | 314 | 615-0 | 01 |   |    |   |  |

The following Compaq Presario 3000 model uses config. code **LLN3** and features:

- TouchPad pointing device
- 56KB/s modem and 10/100 NIC
- Bluetooth wireless Local Area Network
- 1-year warranty on parts and labor
- Microsoft Windows XP Home
- 4.0 AHr Li ion battery pack
- 90W AC adapter

| P3017      | Р   | 280 | S6  | 60    | W  | С | 51 | E |  |
|------------|-----|-----|-----|-------|----|---|----|---|--|
| United Sta | tes |     | 315 | 601-0 | 01 |   |    |   |  |

The following Compaq Presario 3000 model uses config. code **LLN5** and features:

- TouchPad pointing device
- 56KB/s modem and 10/100 NIC
- Bluetooth wireless Local Area Network
- 1-year warranty on parts and labor
- Microsoft Windows XP Home
- 4.0 AHr Li ion battery pack
- 90W AC adapter

| P3019                    | Р | 280 | S6 | 80 | W | С | 10 | Е |  |
|--------------------------|---|-----|----|----|---|---|----|---|--|
| United States 315603-001 |   |     |    |    |   |   |    |   |  |

# Table 1-3 Compaq Presario 3000 Models (Continued)

The following Compaq Presario 3000 model uses config. code **LF51** and features:

- TouchPad pointing device
- 56KB/s modem and 10/100 NIC
- 1-year warranty on parts and labor
- Microsoft Windows XP Home
- 4.0 AHr Li ion battery pack
- 90W AC adapter

| P3008                    | Р | 240 | S6 | 40 | W | С | 51 | Е |  |
|--------------------------|---|-----|----|----|---|---|----|---|--|
| United States 315955-001 |   |     |    |    |   |   |    |   |  |

The following Compaq Presario 3000 model uses config. code **LLN1** and features:

- TouchPad pointing device
- 56KB/s modem and 10/100 NIC
- 1-year warranty on parts and labor
- Microsoft Windows XP Home
- 4.0 AHr Li ion battery pack
- 90W AC adapter

| P3015      | Р | 240 | S6    | 60 | W | С | 51 | Е |  |
|------------|---|-----|-------|----|---|---|----|---|--|
| United Sta |   | 314 | 614-0 | 01 |   |   |    |   |  |

The following Compaq Presario 3000 model uses config. code **LMR3** and features:

- TouchPad pointing device
- 56KB/s modem and 10/100 NIC
- 1-year warranty on parts and labor
- Microsoft Windows XP Home
- 4.0 AHr Li ion battery pack
- 90W AC adapter

| P3015         | Р | 240 | S6  | 60    | W  | С | 51 | Е |  |
|---------------|---|-----|-----|-------|----|---|----|---|--|
| United States |   |     | 321 | 457-0 | 01 |   |    |   |  |

# Table 1-3 Compaq Presario 3000 Models (Continued)

The following Compaq Presario 3000 model uses config. code **LF52** and features:

- TouchPad pointing device
- 56KB/s modem and 10/100 NIC
- 1-year warranty on parts and labor
- Microsoft Windows XP Home
- 4.0 AHr Li ion battery pack

| P3005                    | Р | 200 | S6 | 40 | W | С | 51 | Е |  |
|--------------------------|---|-----|----|----|---|---|----|---|--|
| United States 307601-001 |   |     |    | 01 |   |   |    |   |  |

#### 1.2 Features

- The following processors are available, varying by notebook model:
  - ☐ The Compaq 800 features a 2.4-, 2.0-, or 1.8-GHz Intel Pentium 4 processor with 512-KB integrated L2 cache, or a 1.8- or 1.7-GHz Intel Celeron processor with 256-KB integrated L2 cache
  - ☐ The Compaq Presario 3000 features a 3.06-, 2.8-, 2.4-, or 2.0-GHz Intel Pentium 4 processor with 512-KB integrated L2 cache
- A minimum of 128-MB high-performance Synchronous DRAM (SDRAM), expandable to 1.0 GB
- Microsoft Windows XP Home
- 16.0-inch SXGA (1280 × 1024) or 15.0-, 14.1-, or 13.3-inch XGA (1024 × 768), TFT display with over 16.7 million colors, varying by notebook model
- SiS 4X Accelerated Graphics Port (AGP) graphics processor with 32 or 64 MB DDR shared video memory
- Full-size Windows 98 keyboard with TouchPad pointing device

10/100 network interface card (NIC) and 56KB/s V.92 modem integrated on the system board AC Link audio ■ 12-cell Li ion or 10-cell NiMH battery pack Support for the following optical drives: 8X Max DVD-ROM drive 8X Max DVD-CD/RW combination drive Support for one Type I PC Card slot with support for both 32-bit CardBus and 16-bit PC Cards ■ External 120 or 90 W AC adapter with 3-wire power cord ■ 80-, 60-, 40-, or 20-GB high-capacity hard drive, varying by notebook model Connectors for: Stereo line out/headphone Mono microphone Infrared □ Parallel devices ☐ External monitor □ RJ-45 network ☐ Universal Serial Bus 2.0 (4) TV out □ RJ-11 modem

☐ AC power

IEEE-1394 digital

### 1.3 Clearing a Password

If the notebook you are servicing has an unknown password, follow these steps to clear the password. These steps also clear CMOS:

- 1. Prepare the notebook for disassembly (refer to Section 5.3, "Preparing the Notebook for Disassembly," for more information).
- 2. Remove the real time clock (RTC) battery (refer to Section 5.16, "RTC Battery").
- 3. Wait approximately five minutes.
- 4. Replace the RTC battery and reassemble the notebook.
- 5. Connect AC power to the notebook. Do **not** reinsert any battery packs at this time.
- 6. Turn on the notebook.

All passwords and all CMOS settings have been cleared.

### 1.4 Power Management

The notebook comes with power management features that extend battery operating time and conserve power. The notebook supports the following power management features:

- Suspend
- Hibernation
- Setting customization by the user
- Hotkeys for setting level of performance
- Smart battery that provides an accurate battery power gauge
- Battery calibration
- Lid switch Suspend/resume
- Power/Suspend button
- Advanced Configuration and Power Management (ACP) compliance

### 1.5 Notebook External Components

The external components on the front and right side of the notebook are shown in Figure 1-2 and described in Table 1-4.

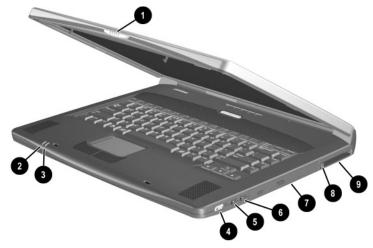

Figure 1-2. Front and Right Side Components

# Table 1-4 Front and Right Side Components

| Item | Component             | Function                                                                                 |
|------|-----------------------|------------------------------------------------------------------------------------------|
| 1    | Display release latch | Opens the notebook.                                                                      |
| 2    | Power/Standby light   | On: Power is turned on. Off: Power is turned off. Blinking: Notebook is in Standby mode. |

Table 1-4
Front and Right Side Components (Continued)

| Item | Component              | Function                                                                   |
|------|------------------------|----------------------------------------------------------------------------|
| 3    | Battery light          | On: A battery pack is charging.  Blinking: A battery pack that is the only |
|      |                        | available power source has reached a low-battery condition.                |
| 4    | Volume control buttons | Adjust the volume of the stereo speakers.                                  |
| 5    | Mono microphone jack   | Connects a mono microphone, disabling the built-in microphone.             |
| 6    | Stereo speaker/        | Connects stereo speakers, headphones,                                      |
|      | headphone jack         | headset, or television audio.                                              |
| 7    | Optical drive          | Accepts optical devices, such as a                                         |
|      |                        | CD-ROM, DVD-ROM, or CD-RW drive.                                           |
| 8    | PC Card eject button   | Ejects a PC Card from the PC Card slot.                                    |
| 9    | PC Card slot           | Supports a 32-bit (CardBus) or 16-bit PC Card.                             |

The notebook rear panel and left side components are shown in Figure 1-3 and described in Table 1-5.

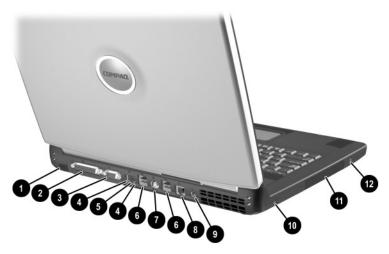

Figure 1-3. Rear Panel and Left Side Components

# Table 1-5 Rear Panel and Left Side Components

| Item | Component                  | Function                                                                                                    |
|------|----------------------------|----------------------------------------------------------------------------------------------------|
| 1    | Infrared port              | Provides wireless communication between the notebook and other infrared-equipped devices using an infrared beam. |
| 2    | Parallel connector         | Connects a parallel device.                                                                                      |
| 3    | External monitor connector | Connects an external monitor or overhead projector.                                                              |

Table 1-5
Rear Panel and Left Side Components (Continued)

| Item | Component                     | Function                                                                                                    |
|------|-------------------------------|----------------------------------------------------------------------------------------------------|
| 4    | Network connection lights (2) | Both lights off: The notebook is not connected to a LAN. Both lights on: The notebook is connected to a LAN with a 100 MB/s link. Green light on and yellow light off: The notebook is connected to a LAN with a 10 MB/s link. Green light flashing: Information is transmitting through the LAN. |
| 5    | RJ-45 network jack            | Connects the network cable. A network cable is not included with the notebook.                                                                                                    |
| 6    | USB ports (4)                 | Connect USB devices.                                                                                                    |
| 7    | Composite TV connector        | Connects a television, VCR, camcorder, or overhead projector.                                                                                                    |
| 8    | RJ-11 modem jack              | Connects the modem cable to an internal modem. A modem cable is included with internal modem models.                                                                                                    |
| 9    | DC power connector            | Connects any one of the following:  AC adapter  Optional automobile power adapter/charger  Optional aircraft power adapter                                                                                                    |
| 10   | Security cable slot           | Attaches an optional security cable to the notebook.                                                                                                    |
| 11   | Hard drive bay                | Supports the removable primary hard drive. The hard drive is secured to the notebook by four screws.                                                                                                    |
| 12   | 1394 connector                | Connects IEEE 1394-compliant products, such as digital camcorders, video editing equipment, VCRs, cameras, and audio players. A 1394 firewire cable is required for use with this connector.                                                                                                    |

The notebook keyboard components are shown in Figure 1-4 and described in Table 1-6.

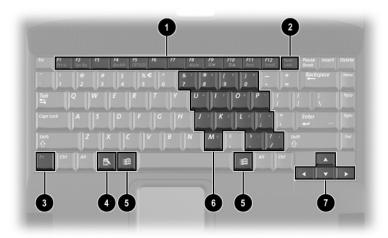

Figure 1-4. Keyboard Components

#### Table 1-6 Keyboard Components

| Item | Component                    | Function                                                       |
|------|------------------------------|----------------------------------------------------------------|
| 1    | F1 through F12 function keys | Perform preset functions.                                      |
| 2    | Num lock key                 | On: Num lock is on and the embedded numeric keypad is enabled. |

# Table 1-6 Keyboard Components (Continued)

| Item | Component                  | Function                                                                                                    |
|------|----------------------------|----------------------------------------------------------------------------------------------------|
| 3    | Fn key                     | Used with hotkeys to perform preset hotkey functions.                                                                              |
| 4    | Application key            | Displays a menu when using a Microsoft application. The menu is the same one that is displayed by pressing the right mouse button. |
| 5    | Windows logo keys          | Display the Windows Start menu.                                                                                                    |
| 6    | Embedded numeric<br>keypad | Converts keys to numeric keypad.                                                                                                   |
| 7    | Cursor control keys        | Move the cursor around the screen.                                                                                                 |

The notebook top components are shown in Figure 1-5 and described in Table 1-7.

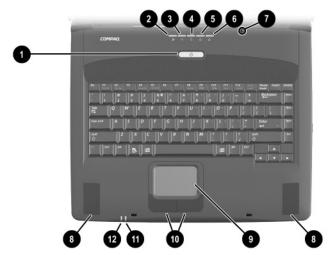

Figure 1-5. Top Components

Table 1-7
Top Components

| Item | Component                   | Function                                                                                             |
|------|-----------------------------|----------------------------------------------------------------------------------------------------|
| 1    | Power button                | Turns on the notebook. Use the operating system Shut Down command to turn off the notebook.          |
| 2    | Wireless LAN activity light | Off: The internal wireless LAN is off or not installed.                                              |
|      |                             | On: The internal wireless LAN is on and connected to a network.                                      |
|      |                             | Flashing: The internal wireless LAN is on, but is not connected to a network or properly configured. |

Table 1-7
Top Components (Continued)

| Item | Component             | Function                                                                                                    |
|------|-----------------------|----------------------------------------------------------------------------------------------------|
| 3    | Power light           | On: Power is turned on. Blinking: Notebook is in Standby. The power light also blinks if a battery pack that is the only available power source reaches a low-battery condition. |
| 4    | Drive indicator light | Turns on when the hard drive, CD-, or DVD-ROM drive is accessed.                                                                                                    |
| 5    | Num lock light        | On: <b>Num lock</b> is on and the embedded numeric keypad is enabled.                                                                                                    |
| 6    | Caps lock light       | On: Caps lock is on.                                                                                                    |
| 7    | Display lid switch    | Turns off the notebook display if the notebook is closed while on.                                                                                                    |
| 8    | Stereo speakers       | Produce stereo sound.                                                                                                    |
| 9    | TouchPad              | Moves the mouse cursor, selects, and activates.                                                                                                    |
| 10   | TouchPad buttons      | Function like the left and right mouse buttons on an external mouse.                                                                                                    |
| 11   | Battery light         | On: A battery pack is charging. Blinking: A battery pack that is the only available power source has reached a low-battery condition.                                            |
| 12   | Power/Standby light   | On: Power is turned on. Off: Power is turned off. Blinking: Notebook is in Standby.                                                                                              |

The external components on the bottom of the notebook are shown in Figure 1-6 and described in Table 1-8.

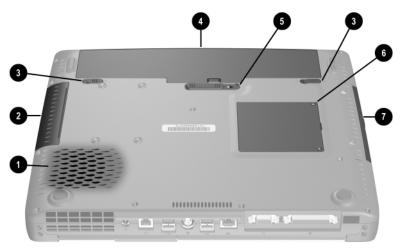

Figure 1-6. Bottom Components

Table 1-8 Bottom Components

| Item | Component                                                                                                    | Function                                                                                   |
|------|----------------------------------------------------------------------------------------------------|--------------------------------------------------------------------------------------------|
| 1    | Vent                                                                                                    | Allows airflow to cool internal components.                                                |
|      | CAUTION: To prevent damage, the notebook shuts down if an overheating condition occurs. Do not block the cooling vent. Avoid placing the notebook on a blanket, rug, or other flexible surface that may cover the vent area. |                                                                                            |
| 2    | Hard drive bay                                                                                                    | Supports the primary hard drive. The hard drive is secured to the notebook by four screws. |

# Table 1-8 Bottom Components (Continued)

| Item | Component                    | Function                                                                                                    |
|------|------------------------------|----------------------------------------------------------------------------------------------------|
| 3    | Battery pack lock latches    | Secure the battery pack and battery compartment space saver in the battery compartment.                       |
| 4    | Battery bay                  | Accepts an 8-cell Li ion battery pack or battery compartment space saver.                                     |
| 5    | Battery pack release switch  | Releases the battery pack from the battery compartment.                                                       |
| 6    | Memory expansion compartment | Covers the memory expansion compartment that contains two memory expansion slots for memory expansion boards. |
| 7    | Optical drive bay            | Accepts a CD-ROM, CD-RW, DVD-ROM, or DVD/CD-RW drive.                                                         |

#### 1.6 Design Overview

This section presents a design overview of key parts and features of the notebook. Refer to Chapter 3, "Illustrated Parts Catalog," to identify replacement parts, and Chapter 5, "Removal and Replacement Procedures," for disassembly steps. The system board provides the following device connections:

- Memory expansion board
- Hard drive
- Display
- Keyboard and TouchPad
- Audio
- Intel Pentium 4 and Celeron processors
- Fan
- PC Card
- Modem or modem/NIC

The notebook uses an electrical fan for ventilation. The fan is controlled by a temperature sensor and is designed to turn on automatically when high temperature conditions exist. These conditions are affected by high external temperatures, system power consumption, power management/battery conservation configurations, battery fast charging, and software applications. Exhaust air is displaced through the ventilation grill located on the left side of the notebook.

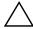

**CAUTION:** To properly ventilate the notebook, allow at least a 7.6-cm (3-inch) clearance around all sides of the notebook.

## **Troubleshooting**

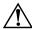

**WARNING:** Only authorized technicians trained by Compaq should repair this equipment. All troubleshooting and repair procedures are detailed to allow only subassembly/module level repair. Because of the complexity of the individual boards and subassemblies, no one should attempt to make repairs at the component level or to make modifications to any printed wiring board. Improper repairs can create a safety hazard. Any indication of component replacement or printed wiring board modification may void any warranty or exchange allowances.

# 2.1 Computer Setup and Diagnostics Utilities

# **Selecting Computer Setup or Compaq Diagnostics**

The notebook features two Compaq system management utilities:

■ Computer Setup—A system information and customization utility that can be used even when your operating system is not working or will not load. This utility includes settings that are not available in Windows.

|       | util                                                                                                    | <b>mpaq Diagnostics</b> —A system information and diagnostic lity that is used within your Windows operating system. e this utility whenever possible to: |
|-------|----------------------------------------------------------------------------------------------------|----------------------------------------------------------------------------------------------------|
|       | Display system information.                                                                                         |                                                                                                    |
|       |                                                                                                    | Test system components.                                                                                                    |
|       |                                                                                                    | Troubleshoot a device configuration problem in Windows 2000, Windows XP Professional, or Windows XP Home.                                                 |
|       | It is not necessary to configure a device connected to a USB connector on the notebook or an optional docking base. |                                                                                                    |
| Using | Comp                                                                                                    | outer Setup                                                                                                    |
|       |                                                                                                    | ation and settings in Computer Setup are accessed from e, Security, or Advanced menus:                                                                    |
|       | F10                                                                                                    | on on or restart the notebook. Press <b>F10</b> while the D = ROM Based Setup message is displayed in the ver-left corner of the screen.                  |
|       |                                                                                                    | To change the language, press <b>F2</b> .                                                                                                    |
|       |                                                                                                    | To view navigation information, press <b>F1</b> .                                                                                                    |
|       |                                                                                                    | To return to the Computer Setup menu, press esc.                                                                                                    |
|       | 2. Sel                                                                                                    | ect the File, Security, or Advanced menu.                                                                                                    |
|       | 3. To                                                                                                    | close Computer Setup and restart the notebook:                                                                                                    |
|       |                                                                                                    | Select File > Save Changes and Exit and press <b>enter</b> .                                                                                              |

Select File > Ignore Changes and Exit and press enter.

4. When you are prompted to confirm your action, press **F10.** 

or

### **Selecting from the File Menu**

| •                       |                                                                                                    |
|-------------------------|----------------------------------------------------------------------------------------------------|
|                         | Table 2-1<br>File Menu                                                                                                    |
| Select                  | To Do This                                                                                                    |
| System Information      | View identification information about the<br>notebook, a docking base, and any battery<br>packs in the system.            |
|                         | <ul> <li>View specification information about the<br/>processor, memory and cache size, and<br/>system ROM.</li> </ul>    |
| Save to Floppy          | Save system configuration settings to a diskette.                                                                         |
| Restore from Floppy     | Restore system configuration settings from a diskette.                                                                    |
| Restore Defaults        | Replace configuration settings in Computer Setup with factory default settings. (Identification information is retained.) |
| Ignore Changes and Exit | Cancel changes entered during the current session, then exit and restart the notebook.                                    |
| Save Changes and Exit   | Save changes entered during the current session, then exit and restart the notebook.                                      |

### **Selecting from the Security Menu**

| Table 2-2<br>Security Menu                  |                                                                                                    |  |
|---------------------------------------------|----------------------------------------------------------------------------------------------------|--|
| Select                                      | To Do This                                                                                                    |  |
| Setup Password                              | Enter, change, or delete a setup password. (The setup password is called an administrator password in Compaq Computer Security, a program accessed from the Windows Control Panel.) |  |
| Power-on Password                           | Enter, change, or delete a power-on password.                                                                                                    |  |
| DriveLock Passwords                         | Enable/disable DriveLock; change a DriveLock User or Master password.                                                                                                    |  |
|                                             | DriveLock Settings are accessible only when you enter Computer Setup by turning on (not restarting) the notebook.                                                                   |  |
| Password Options                            | Enable/disable:                                                                                                    |  |
| Password options can                        | ■ QuickLock                                                                                                    |  |
| be selected only when a power-on password   | <ul><li>QuickLock on Suspend</li></ul>                                                                                                    |  |
| has been set.                               | ■ QuickBlank                                                                                                    |  |
|                                             | To enable QuickLock on Suspend or QuickBlank, you must first enable QuickLock.                                                                                                    |  |
| Device Security                             | Enable/disable:                                                                                                    |  |
| ·                                           | ■ Ports or diskette drives*                                                                                                    |  |
|                                             | ■ Diskette write*                                                                                                    |  |
|                                             | ■ CD-ROM or diskette startup                                                                                                    |  |
|                                             | Settings for a DVD-ROM can be entered in the CD-ROM field.                                                                                                    |  |
| System IDs                                  | Enter identification numbers for the notebook, a docking base, and all battery packs in the system.                                                                                 |  |
| *Not applicable to SuperDisk LS-120 drives. |                                                                                                    |  |

### **Selecting from the Advanced Menu**

|                                | Table 2-3<br>Advanced Menu                                                                                                    |
|--------------------------------|----------------------------------------------------------------------------------------------------|
| Select                         | To Do This                                                                                                    |
| Language (or press <b>F2</b> ) | Change the Computer Setup language.                                                                                                    |
| Boot Options                   | Enable/disable:                                                                                                    |
|                                | <ul> <li>QuickBoot, which starts the notebook more<br/>quickly by eliminating some startup tests.</li> <li>(If you suspect a memory failure and want<br/>to test memory automatically during startup,<br/>disable QuickBoot.)</li> </ul>                       |
|                                | MultiBoot, which sets a startup sequence<br>that can include most bootable devices and<br>media in the system.                                                                                                    |
| Device Options                 | <ul> <li>Enable/disable the embedded numeric<br/>keypad at startup.</li> </ul>                                                                                                    |
|                                | ■ Enable/disable multiple standard pointing devices at startup. (To set the notebook to support only a single, usually nonstandard, pointing device at startup, select Disable.)                                                                               |
|                                | ■ Enable/disable USB legacy support for a USB keyboard. (When USB legacy support is enabled, the keyboard works even when a Windows operating system is not loaded.)                                                                                           |
|                                | Set an optional external monitor or overhead<br>projector connected to a video card in a<br>docking base as the primary device. (When<br>the notebook display is set as secondary,<br>the notebook must be shut down before<br>undocking from a docking base.) |

# Table 2-3 Advanced Menu (Continued)

| Select                                                                                                    | To Do This                                                                                                    |
|----------------------------------------------------------------------------------------------------|----------------------------------------------------------------------------------------------------|
| Device Options (continued)                                                                                                    | <ul> <li>Change the parallel port mode from EPP<br/>(Enhanced Parallel Port [default]) to<br/>standard, bidirectional, EPP or ECP<br/>(Enhanced Capabilities Port).</li> </ul>                                                                                               |
|                                                                                                    | Set video-out mode to NTSC (default), PAL,<br>NTSC-J, or PAL-M.*                                                                                                    |
|                                                                                                    | <ul> <li>Enable/disable all settings in the SpeedStep<br/>window. (When Disable is selected, the<br/>notebook runs in Battery Optimized mode.)</li> </ul>                                                                                                    |
|                                                                                                    | Specify how the notebook recognizes<br>multiple identical docking bases that are<br>identically equipped. (Select Disable to<br>recognize the docking bases as a single<br>docking base; select Enable to recognize<br>the docking bases individually, by serial<br>number.) |
|                                                                                                    | Enable/disable the reporting of the<br>processor serial number by the processor<br>to the software.                                                                                                    |
| HDD Self-Test Options                                                                                                    | Run a quick comprehensive self-test on hard drives in the system that support the test features.                                                                                                    |
| *Video modes vary even within regions. However, NTSC is common in North America; PAL, in Europe, Africa, and the Middle East; NTSC-J, in Japan; and PAL-M, in Brazil. Other South and Central American regions may use NTSC, |                                                                                                    |

Maintenance and Service Guide

PAL, or PAL-M.

### 2.2 Using Compaq Diagnostics

When you access Compaq Diagnostics, a scan of all system components is displayed on the screen before the Compaq Diagnostics window opens.

You can display more or less information from anywhere within Compaq Diagnostics by selecting Level on the menu bar.

Compaq Diagnostics is designed to test Compaq components. If non-Compaq components are tested, the results may be inconclusive.

# Obtaining, Saving, or Printing Configuration Information

- 1. Access Compaq Diagnostics by selecting Start > Settings > Control Panel > Compaq Diagnostics.
- Select Categories, then select a category from the drop-down list.
  - $\Box$  To save the information, select File > Save As.
  - ☐ To print the information, select File > Print.
- 3. To close Compaq Diagnostics, select File > Exit.

# Obtaining, Saving, or Printing Diagnostic Test Information

- 1. Access Compaq Diagnostics by selecting Start > Settings > Control Panel > Compaq Diagnostics.
- 2. Select the Test tab.
- 3. In the scroll box, select the category or device you want to test.
- 4. Select a test type:
  - ☐ Quick Test—Runs a quick, general test on each device in a selected category.
  - ☐ Complete Test—Performs maximum testing on each device in a selected category.
  - ☐ Custom Test—Performs maximum testing on a selected device.
    - ◆ To run all tests for your selected device, select the Check All button.
    - ◆ To run only the tests you select, select the Uncheck All button, then select the checkbox for each test you want to run.

#### 5. Select a test mode:

- ☐ Interactive Mode—Provides maximum control over the testing process. You determine whether the test was passed or failed and may be prompted to insert or remove devices.
- ☐ **Unattended Mode**—Does not display prompts. If errors are found, they are displayed when testing is complete.

| 6. | Sel | ect the Begin Testing button.                                                                                                    |
|----|-----|----------------------------------------------------------------------------------------------------|
| 7. | Sel | ect a tab to view a test report:                                                                                                    |
|    |     | <b>Status tab</b> —Summarizes the tests run, passed, and failed during the current testing session.                                                                 |
|    |     | <b>Log tab</b> —Lists tests run on the system, the number of times each test has run, the number of errors found on each test, and the total run time of each test. |
|    |     | <b>Error tab</b> —Lists all errors found in the notebook with their error codes.                                                                                    |
| 8. | Sel | ect a tab to save the report:                                                                                                    |
|    |     | Log tab—Select the Log tab Save button.                                                                                                    |
|    |     | Error tab—Select the Error tab Save button.                                                                                                    |
| 9. | Sel | ect a tab to print the report:                                                                                                    |
|    |     | <b>Log tab</b> —Select File > Save As, then print the file from your folder.                                                                                        |

## 2.3 Troubleshooting Flowcharts

## Table 2-4 Troubleshooting Flowcharts Overview

| Flowchart | Description                             |
|-----------|-----------------------------------------|
| 2.1       | Initial troubleshooting                 |
| 2.2       | No power, part 1                        |
| 2.3       | No power, part 2                        |
| 2.4       | No power, part 3                        |
| 2.5       | No power, part 4                        |
| 2.6       | No video, part 1                        |
| 2.7       | No video, part 2                        |
| 2.8       | Nonfunctioning docking station          |
| 2.9       | No operating system (OS) loading        |
| 2.10      | No OS loading from hard drive, part 1   |
| 2.11      | No OS loading from hard drive, part 2   |
| 2.12      | No OS loading from hard drive, part 3   |
| 2.13      | No OS loading from CD- or DVD-ROM drive |
| 2.14      | No audio, part 1                        |
| 2.15      | No audio, part 2                        |
| 2.16      | Nonfunctioning device                   |
| 2.17      | Nonfunctioning keyboard                 |
| 2.18      | Nonfunctioning pointing device          |
| 2.19      | No network or modem connection          |

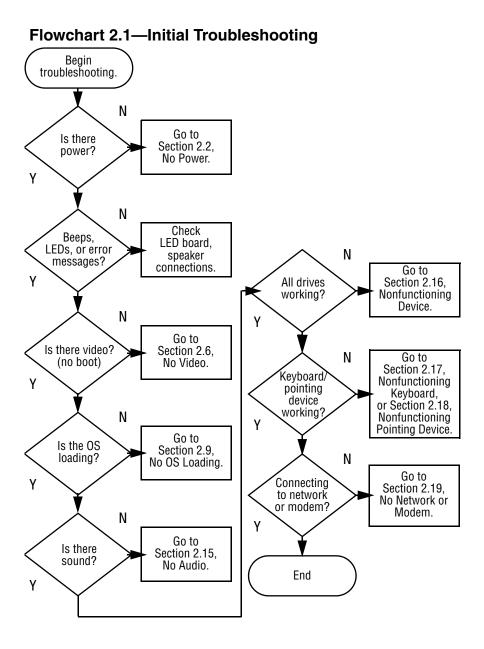

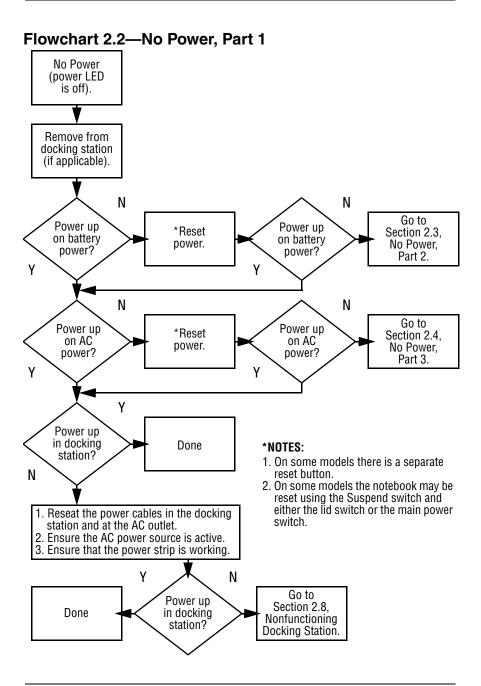

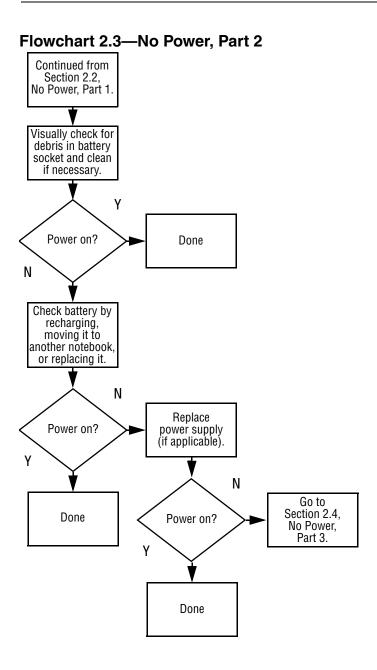

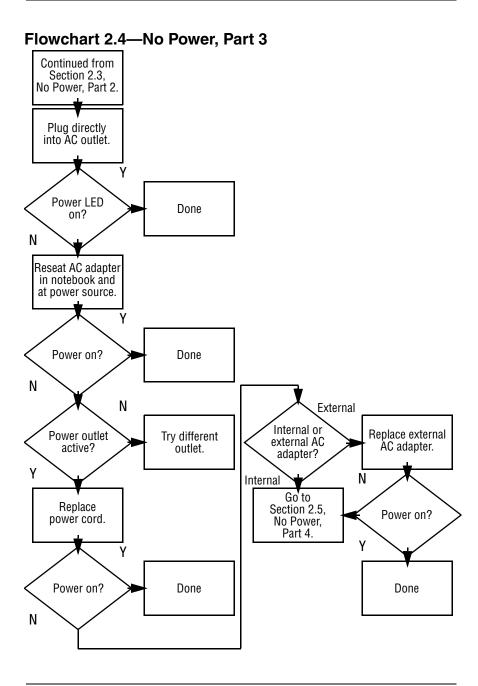

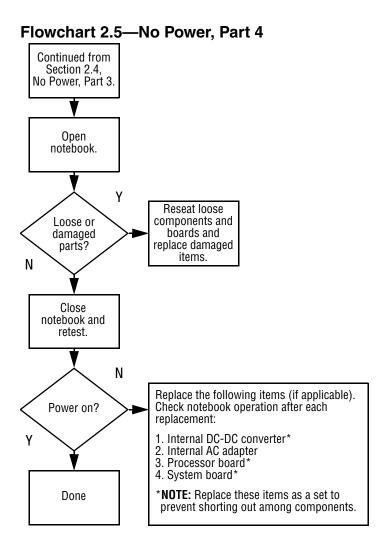

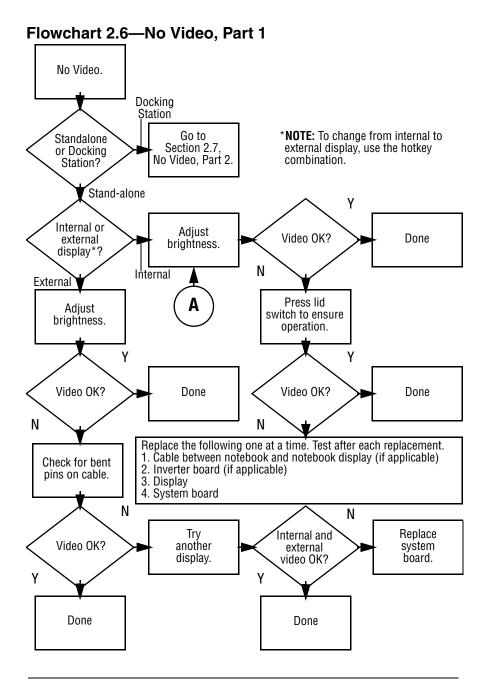

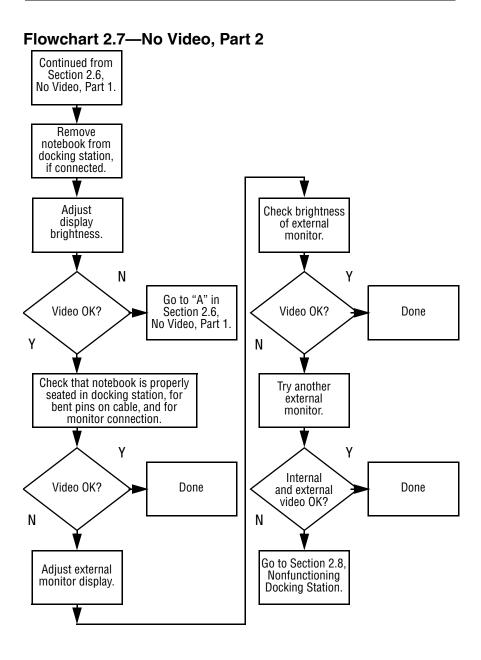

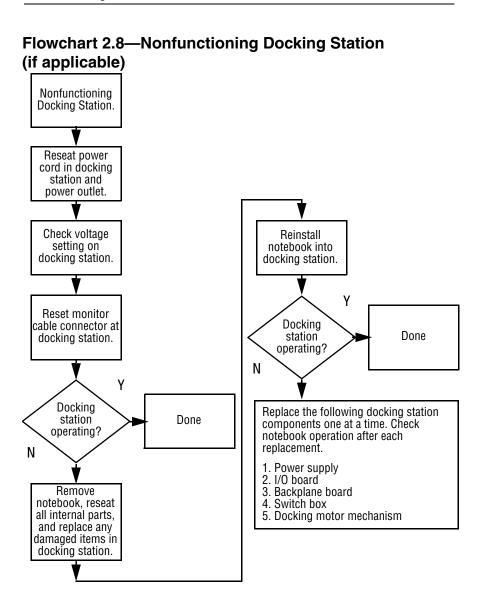

#### Flowchart 2.9—No Operating System (OS) Loading

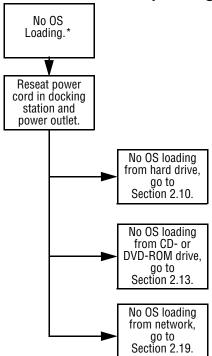

\*NOTE: Before beginning troubleshooting, always check cable connections, cable ends, and drives for bent or damaged pins.

#### Flowchart 2.10—No OS Loading from Hard Drive, Part 1

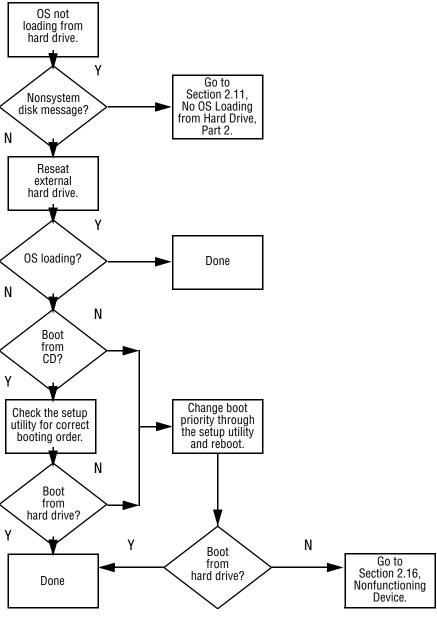

#### Flowchart 2.11—No OS Loading from Hard Drive, Part 2

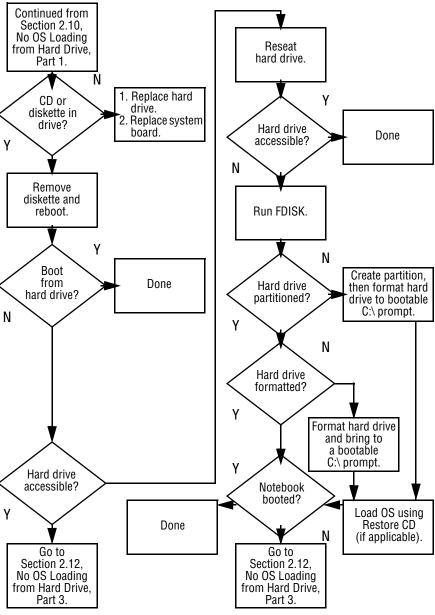

#### Flowchart 2.12—No OS Loading from Hard Drive, Part 3

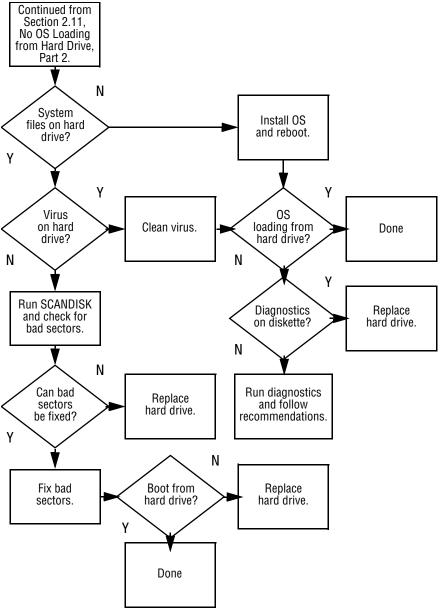

## Flowchart 2.13—No OS Loading from CD- or DVD-ROM Drive

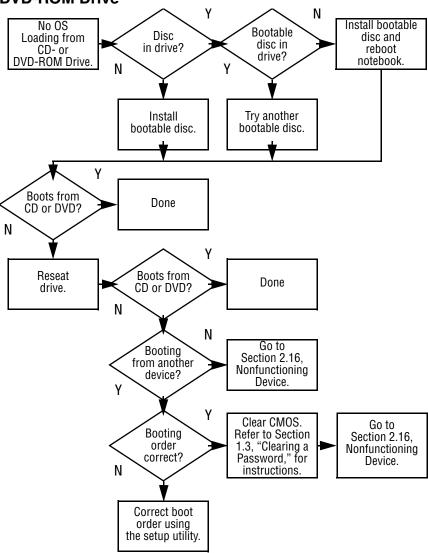

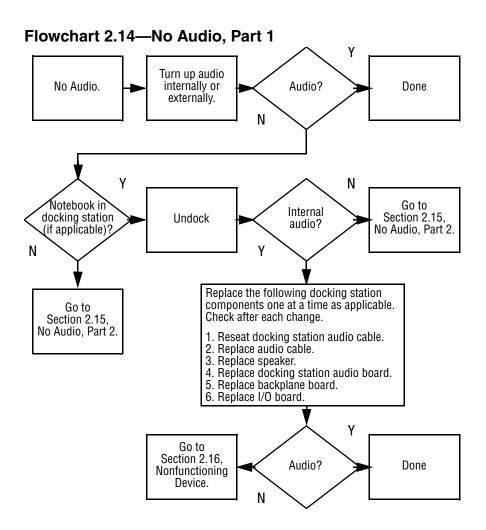

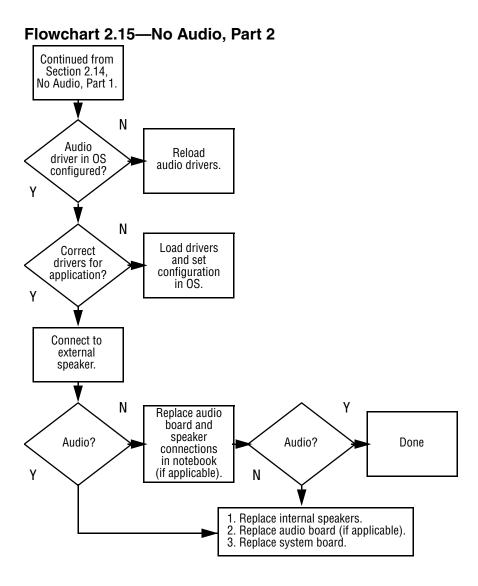

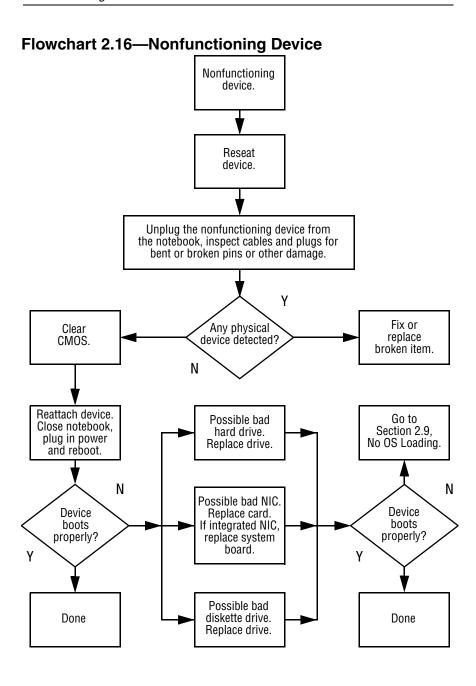

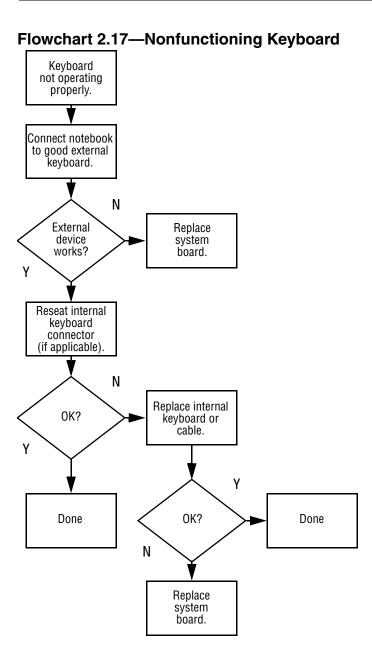

## Flowchart 2.18—Nonfunctioning Pointing Device

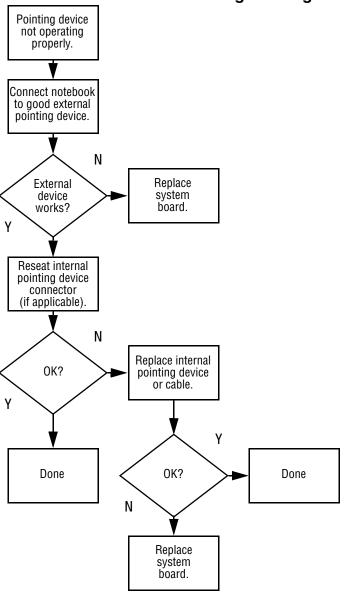

#### Flowchart 2.19—No Network or Modem Connection

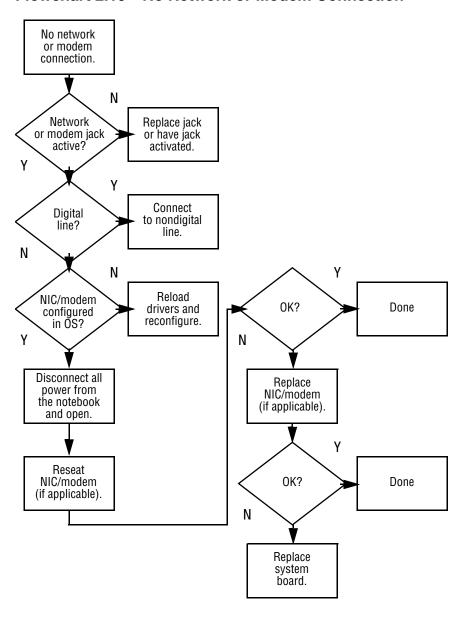

## **Illustrated Parts Catalog**

This chapter provides an illustrated parts breakdown and a reference for spare part numbers and option part numbers.

#### 3.1 Serial Number Location

When ordering parts or requesting information, provide the notebook serial number and model number located on the bottom of the notebook (Figure 3-1).

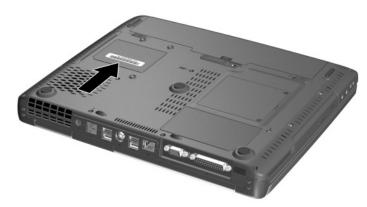

Figure 3-1. Serial Number Location

## 3.2 Notebook System Major Components

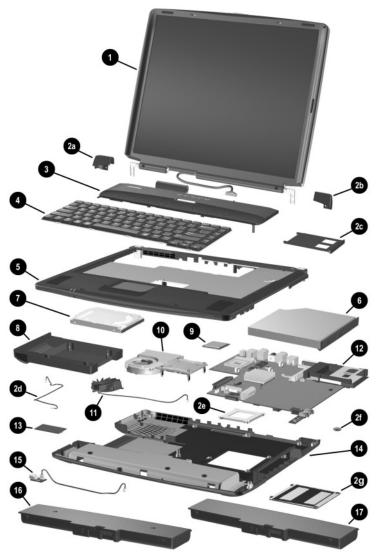

Figure 3-2. Notebook System Major Components

Table 3-1
Spare Parts: Notebook System Major Components

| Item                                   | Description                                                                                                    | Spare Part<br>Number |
|----------------------------------------|----------------------------------------------------------------------------------------------------|----------------------|
| 1                                      | Displays                                                                                                    |                      |
|                                        | 16.0-inch, SXGA, TFT with wireless antenna<br>(for use only with models with config. code<br>LLN2, LLN3, or LLN5)                                                                                                    | 321941-001           |
|                                        | 16.0-inch, SXGA, TFT without wireless antenna (for use only with models with config. code LF51, LF52, LF56, LLN1, LLNB, LMR3, LN64, and LN67)                                                                                                    | 310652-001           |
|                                        | 15.0-inch, XGA, TFT (for use only with models with config. code LLNF, LN63, and LN68)                                                                                                    | 316746-001           |
|                                        | 14.1-inch, XGA, TFT (for use only with models with config. code LLN6, LLN7, LLN8, LLN9, LLNC, LLND, LLNG, LLNH, LMS1, LMS2, LMS3, LMS4, LN65, and LN66)                                                                                                    | 316745-001           |
|                                        | 13.3-inch, XGA, TFT (for use only with models with config. code LN61 and LN62)                                                                                                    | 310651-001           |
|                                        | Miscellaneous Plastics/Hardware Kit, includes                                                                                                    | 310659-001           |
| 2a<br>2b<br>2c<br>2d<br>2e<br>2f<br>2g | Left hinge cover Right hinge cover PC Card slot space saver Modem cable Heat sink mounting bracket RTC battery Memory expansion compartment cover not illustrated:  display hinge screw covers (2) display bumper pads (2) display screw covers (2 round, 2 oblong) notebook feet (2 round, 2 oblong) |                      |
| 3                                      | LED switch cover                                                                                                    | 311628-001           |

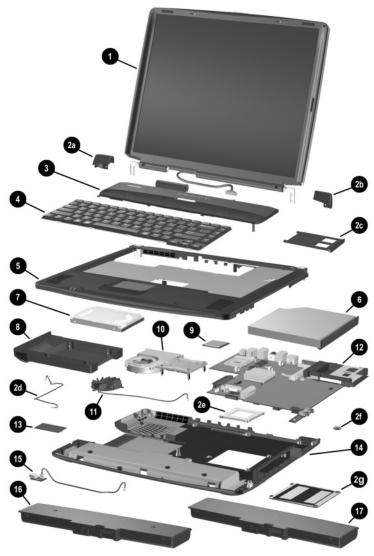

Figure 3-2. Notebook System Major Components (Continued)

Table 3-1
Spare Parts: Notebook System Major Components (Continued)

| Item | Description                             |                                        |                                  | Spare Part<br>Number |
|------|-----------------------------------------|----------------------------------------|----------------------------------|----------------------|
| 4    | Keyboards                               |                                        |                                  |                      |
|      | Asia Pacific<br>Australia<br>Hong Kong  | 310640-371<br>310640-011<br>310640-AC1 | People's<br>Republic<br>of China | 310640-AA1           |
|      | India                                   | 310640-D61                             | Taiwan                           | 310640-AB1           |
|      | Japan                                   | 310640-291                             | United States                    | 310640-001           |
|      | Korea                                   | 310640-AD1                             |                                  |                      |
| 5    | Top cover                               |                                        |                                  | 310654-001           |
| 6    | Optical drives                          |                                        |                                  |                      |
|      | 24X Max CD-                             | ROM drive                              |                                  | 310660-001           |
|      | 8X Max DVD-                             | ROM drive                              |                                  | 310661-001           |
|      | 24X Max DVD-ROM/CD-RW combination drive |                                        |                                  | 310662-001           |
| 7    | Hard drives                             |                                        |                                  |                      |
|      | 80 GB                                   |                                        |                                  | 320038-001           |
|      | 60 GB                                   |                                        |                                  | 316744-001           |
|      | 40 GB                                   |                                        |                                  | 310645-001           |
|      | 30 GB                                   |                                        |                                  | 310644-001           |
|      | 20 GB                                   |                                        |                                  | 310643-001           |
| 8    | Hard drive carr                         | ier with connect                       | or                               | 310733-001           |

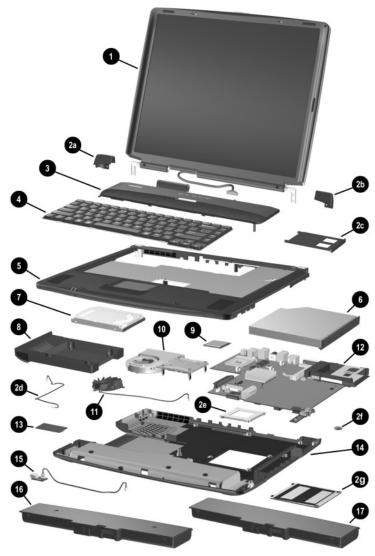

Figure 3-2. Notebook System Major Components (Continued)

Table 3-1
Spare Parts: Notebook System Major Components (Continued)

| Item | Description                                                                                                    | Spare Part<br>Number |
|------|----------------------------------------------------------------------------------------------------|----------------------|
| 9    | Processors                                                                                                    |                      |
|      | Intel Pentium 4 3.06 GHz (for use only with models with config. code LLN2)                                                          | 316743-001           |
|      | Intel Pentium 4 2.80 GHz (for use only with models with config. code LLN3 and LLN5)                                                 | 325826-001           |
|      | Intel Pentium 4 2.4 GHz (for use only with models with config. code LF51, LF56, LLN1, LLN3, LLNB, LMR3, LN63, or LN64)              | 310650-001           |
|      | Intel Pentium 4 2.0 GHz (for use only with models with config. code LF52, LF55, LLN6, LLN8, LMS1, LMS4, LN67, or LN68)              | 310649-001           |
|      | Intel Pentium 4 1.8 GHz (for use only with models with config. codes LF53, LF54, LF57, LLN7, LLNC, LLND, LLNF, LLNG, LLNH, or LN65) | 310648-001           |
|      | Intel Celeron 1.8 GHz (for use only with models with config. code LMS2)                                                             | 316741-001           |
|      | Intel Celeron 1.7 GHz (for use only with models with config. code LLN9, LMS3, LN61, LN62, or LN66)                                  | 320039-001           |
| 10   | Heat sink                                                                                                    | 310647-001           |
| 11   | Fan                                                                                                    | 310657-001           |

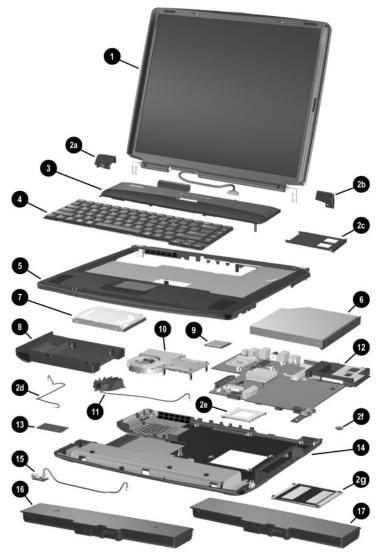

Figure 3-2. Notebook System Major Components (Continued)

Table 3-1
Spare Parts: Notebook System Major Components (Continued)

| Item | Description                                                                                                    | Spare Part<br>Number |
|------|----------------------------------------------------------------------------------------------------|----------------------|
| 12   | System boards                                                                                                   |                      |
|      | 120 watt with wireless communication (for use only with notebook models with config. codes LLN2, LLN3, or LLN5) | 320042-001           |
|      | 90 watt (for use only with notebook models with config. codes other than LLN2, LLN3, or LLN5)                   | 310646-001           |
| 13   | Modem board                                                                                                    | 310653-001           |
| 14   | Base enclosure                                                                                                  | 310655-001           |
| 15   | 1394 board, includes cable                                                                                      | 310656-001           |
| 16   | Battery bay space saver                                                                                         | 313579-001           |
| 17   | Battery pack, 12 cell, Li ion                                                                                   | 310642-001           |

# 3.3 Miscellaneous Plastics/Hardware Kit Components

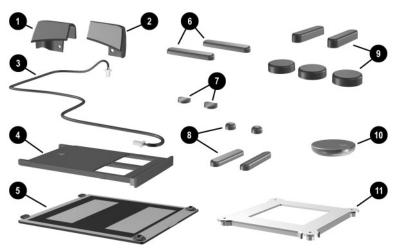

Figure 3-3. Miscellaneous Plastics/Hardware Kit Components

# Table 3-2 Miscellaneous Plastics/Hardware Kit Components Spare Part Number 310659-001

| Item | Description                        | Item | Description                              |
|------|------------------------------------|------|------------------------------------------|
| 1    | Left hinge cover                   | 7    | Display hinge screw covers (2)           |
| 2    | Right hinge cover                  | 8    | Display screw covers (2 round, 2 oblong) |
| 3    | Modem cable                        | 9    | Notebook feet<br>(3 round, 2 oblong)     |
| 4    | PC Card slot space saver           | 10   | RTC battery                              |
| 5    | Memory expansion compartment cover | 11   | Heat sink mounting bracket               |
| 6    | Display bumper pads (2)            |      |                                          |

## 3.4 Miscellaneous

Table 3-3
Spare Parts: Miscellaneous (not illustrated)

| Description                                                                    | Spare Part<br>Number |
|--------------------------------------------------------------------------------|----------------------|
| AC adapters                                                                    |                      |
| 120 watt (for use only with notebook models with config. codes LLN2)           | 320043-001           |
| 90 watt (for use only with notebook models with config. codes other than LLN2) | 309241-001           |
| Air adapter cable                                                              | 293204-001           |
| Auto adapter cable                                                             | 293203-001           |
| Biometrics reader                                                              | 153990-001           |
| Bluetooth wireless communication module                                        | 321717-001           |
| Logo Kit                                                                       | 317060-001           |
| Memory expansion boards                                                        |                      |
| 512 MB                                                                         | 280875-001           |
| 256 MB                                                                         | 280874-001           |
| 128 MB                                                                         | 280873-001           |
| Miscellaneous keyboards                                                        |                      |
| Enhanced Essaver, carbon                                                       | 118104-001           |
| USB, 17-key numeric keypad                                                     | 261636-001           |
| USB, SmartCard                                                                 | 271124-001           |
| USB wireless, United States                                                    | 252411-001           |

Table 3-3
Spare Parts: Miscellaneous (not illustrated) (Continued)

| Description          |                                                   |                       | Spare Part<br>Number                   |  |
|----------------------|---------------------------------------------------|-----------------------|----------------------------------------|--|
| Mouse, 2 button, car | rbon                                              |                       | 113907-001<br>164999-001<br>153994-001 |  |
| Mouse, USB, carbon   | 1                                                 |                       |                                        |  |
| PC Card Smartcard    | reader                                            |                       |                                        |  |
| Power cord, 3-wire   |                                                   |                       |                                        |  |
| Australia            | 246959-011                                        | Korea                 | 246959-AD1                             |  |
| Denmark              | 246959-081                                        | Switzerland           | 246959-AG1                             |  |
| Europe/Middle        | 246959-021                                        | United                | 246959-031                             |  |
| East/Africa          |                                                   | Kingdom               |                                        |  |
| Italy                | 246959-061                                        | United                | 246959-001                             |  |
| Japan                | 246959-291                                        | States                |                                        |  |
|                      | he following screws; re<br>more information on sc | • •                   | 310658-001                             |  |
| ■ Torx T8 M2.5 × 1   | 6.0                                               | ■ Phillips M          | 12.0 × 4.5                             |  |
| ■ Torx T8 M2.5 × 7   | .0                                                | ■ Phillips M2.0 × 4.0 |                                        |  |
| ·                    |                                                   |                       | 12.0 × 13.0                            |  |
| ■ Phillips M2.5 × 4. | .0                                                |                       |                                        |  |
| Security lock        |                                                   |                       | 294359-001                             |  |
|                      |                                                   |                       |                                        |  |
| •                    |                                                   |                       | and                                    |  |

## Removal and Replacement Preliminaries

This chapter provides essential information for proper and safe removal and replacement service.

### 4.1 Tools Required

You will need the following tools to complete the removal and replacement procedures:

- Magnetic screwdriver
- Phillips P0 screwdriver
- Torx T8 screwdriver
- Tool kit (includes connector removal tool, loopback plugs, and case utility tool)

#### 4.2 Service Considerations

The following sections include some of the considerations that you should keep in mind during disassembly and assembly procedures.

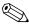

As you remove each subassembly from the notebook, place the subassembly (and all accompanying screws) away from the work area to prevent damage.

#### **Plastic Parts**

Using excessive force during disassembly and reassembly can damage plastic parts. Use care when handling the plastic parts. Apply pressure only at the points designated in the maintenance instructions.

#### **Cables and Connectors**

Cables must be handled with extreme care to avoid damage. Apply only the tension required to unseat or seat the cables during removal and insertion. Handle cables by the connector whenever possible. In all cases, avoid bending, twisting, or tearing cables. Ensure that cables are routed in such a way that they cannot be caught or snagged by parts being removed or replaced. Handle flex cables with extreme care; these cables tear easily.

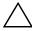

**CAUTION:** When servicing the notebook, ensure that cables are placed in their proper locations during the reassembly process. Improper cable placement can damage the notebook.

### 4.3 Preventing Damage to Removable Drives

Removable drives are fragile components that must be handled with care. To prevent damage to the notebook, damage to a removable drive, or loss of information, observe the following precautions:

- Before removing or inserting a hard drive, shut down the notebook. If you are unsure whether the notebook is off or in Hibernation, turn the notebook on, then shut it down.
- Before removing a diskette drive or optical drive, ensure that a diskette or disc is not in the drive. Ensure that the optical drive tray is closed.
- Before handling a drive, ensure that you are discharged of static electricity. While handling a drive, avoid touching the connector.
- Handle drives on surfaces that have at least one inch of shock-proof foam.
- Avoid dropping drives from any height onto any surface.
- After removing a hard drive, CD-ROM drive, or a diskette drive, place it in a static-proof bag.
- Avoid exposing a hard drive to products that have magnetic fields, such as monitors or speakers.
- Avoid exposing a drive to temperature extremes or to liquids.
- If a drive must be mailed, place the drive in a bubble pack mailer or other suitable form of protective packaging and label the package "Fragile: Handle With Care."

### 4.4 Preventing Electrostatic Damage

Many electronic components are sensitive to electrostatic discharge (ESD). Circuitry design and structure determine the degree of sensitivity. Networks built into many integrated circuits provide some protection, but in many cases the discharge contains enough power to alter device parameters or melt silicon junctions.

A sudden discharge of static electricity from a finger or other conductor can destroy static-sensitive devices or microcircuitry. Often the spark is neither felt nor heard, but damage occurs.

An electronic device exposed to electrostatic discharge may not be affected at all and can work perfectly throughout a normal cycle. Or the device may function normally for a while, then degrade in the internal layers, reducing its life expectancy.

# 4.5 Packaging and Transporting Precautions

Use the following grounding precautions when packaging and transporting equipment:

- To avoid hand contact, transport products in static-safe containers, such as tubes, bags, or boxes.
- Protect all electrostatic-sensitive parts and assemblies with conductive or approved containers or packaging.
- Keep electrostatic-sensitive parts in their containers until the parts arrive at static-free workstations.
- Place items on a grounded surface before removing items from their containers.
- Always be properly grounded when touching a sensitive component or assembly.

- Store reusable electrostatic-sensitive parts from assemblies in protective packaging or nonconductive foam.
- Use transporters and conveyors made of antistatic belts and roller bushings. Ensure that mechanized equipment used for moving materials is wired to ground and that proper materials are selected to avoid static charging. When grounding is not possible, use an ionizer to dissipate electric charges.

#### 4.6 Workstation Precautions

Use the following grounding precautions at workstations:

- Cover the workstation with approved static-dissipative material (refer to Table 4-2).
- Use a wrist strap connected to a properly grounded work surface and use properly grounded tools and equipment.
- Use conductive field service tools, such as cutters, screwdrivers, and vacuums.
- When using fixtures that must directly contact dissipative surfaces, only use fixtures made of static-safe materials.
- Keep the work area free of nonconductive materials, such as ordinary plastic assembly aids and Styrofoam.
- Handle electrostatic-sensitive components, parts, and assemblies by the case or PCM laminate. Handle these items only at static-free workstations.
- Avoid contact with pins, leads, or circuitry.
- Turn off power and input signals before inserting or removing connectors or test equipment.

### 4.7 Grounding Equipment and Methods

Grounding equipment must include either a wrist strap or a foot strap at a grounded workstation.

- When seated, wear a wrist strap connected to a grounded system. Wrist straps are flexible straps with a minimum of one megohm ±10% resistance in the ground cords. To provide proper ground, wear a strap snugly against the skin at all times. On grounded mats with banana-plug connectors, connect a wrist strap with alligator clips.
- When standing, use foot straps and a grounded floor mat. Foot straps (heel, toe, or boot straps) can be used at standing workstations and are compatible with most types of shoes or boots. On conductive floors or dissipative floor mats, use foot straps on both feet with a minimum of one-megohm resistance between the operator and ground. To be effective, the conductive strips must be worn in contact with the skin.

Other grounding equipment recommended for use in preventing electrostatic damage includes:

- Antistatic tape
- Antistatic smocks, aprons, and sleeve protectors
- Conductive bins and other assembly or soldering aids
- Nonconductive foam
- Conductive tabletop workstations with ground cords of one-megohm resistance
- Static-dissipative tables or floor mats with hard ties to the ground
- Field service kits
- Static awareness labels
- Material-handling packages

- Nonconductive plastic bags, tubes, or boxes
- Metal tote boxes
- Electrostatic voltage levels and protective materials

Table 4-1 shows how humidity affects the electrostatic voltage levels generated by different activities.

Table 4-1
Typical Electrostatic Voltage Levels

|                                                      | Relative Humidity |          |         |
|------------------------------------------------------|-------------------|----------|---------|
| Event                                                | 10%               | 40%      | 55%     |
| Walking across carpet                                | 35,000 V          | 15,000 V | 7,500 V |
| Walking across vinyl floor                           | 12,000 V          | 5,000 V  | 3,000 V |
| Motions of bench worker                              | 6,000 V           | 800 V    | 400 V   |
| Removing DIPS from plastic tube                      | 2,000 V           | 700 V    | 400 V   |
| Removing DIPS from vinyl tray                        | 11,500 V          | 4,000 V  | 2,000 V |
| Removing DIPS from Styrofoam                         | 14,500 V          | 5,000 V  | 3,500 V |
| Removing bubble pack from PCB                        | 26,500 V          | 20,000 V | 7,000 V |
| Packing PCBs in foam-lined box                       | 21,000 V          | 11,000 V | 5,000 V |
| A product can be degraded by as little as 700 volts. |                   |          |         |

Table 4-2 lists the shielding protection provided by antistatic bags and floor mats.

Table 4-2 Static-Shielding Materials

| Material              | Use        | Voltage Protection Level |
|-----------------------|------------|--------------------------|
| Antistatic plastic    | Bags       | 1,500 V                  |
| Carbon-loaded plastic | Floor mats | 7,500 V                  |
| Metallized laminate   | Floor mats | 5,000 V                  |

# Removal and Replacement Procedures

This chapter provides removal and replacement procedures.

Torx T8 and Phillips P0 screws are removed during disassembly. There are 54 screws, in 8 different sizes, that must be removed, replaced, and loosened when servicing the notebook. Make special note of each screw size and location during removal and replacement.

Refer to Appendix C, "Screw Listing," for detailed information on screw sizes, locations, and usage.

#### 5.1 Serial Number

Report the notebook serial number to Compaq when requesting information or ordering spare parts. The serial number is located on the bottom of the notebook (Figure 5-1).

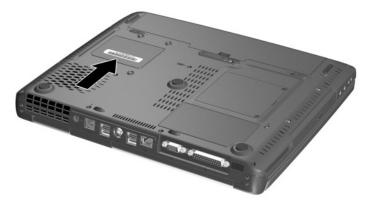

Figure 5-1. Serial Number Location

## 5.2 Disassembly Sequence Chart

Use the chart below to determine the section number to be referenced when removing notebook components.

| Table 5-1                         |
|-----------------------------------|
| <b>Disassembly Sequence Chart</b> |

| Section | Description                            | # of Screws Removed                |
|---------|----------------------------------------|------------------------------------|
| 5.3     | Preparing the notebook for disassembly |                                    |
|         | Battery pack                           | 0 (2 for battery pack space saver) |

Table 5-1
Disassembly Sequence Chart (Continued)

| Section            | Description            | # of Screws Removed                                                     |
|--------------------|------------------------|-------------------------------------------------------------------------|
| 5.3<br>(Continued) | Hard drive             | 4 to remove hard drive 4 to separate hard drive from hard drive bracket |
| 5.4                | Notebook feet          | 0                                                                       |
| 5.5                | Memory expansion board | 2 loosened                                                              |
| 5.6                | Optical drive          | 1                                                                       |
| 5.7                | LED switch cover       | 2                                                                       |
| 5.8                | Keyboard               | 1                                                                       |
| 5.9                | Heat sink              | 5 loosened                                                              |
| 5.10               | Fan                    | 3                                                                       |
| 5.11               | Processor              | 0                                                                       |
| 5.12               | Display assembly       | 4                                                                       |
| 5.13               | Top cover              | 17                                                                      |
| 5.14               | 1394 board             | 1                                                                       |
| 5.15               | Modem board            | 2                                                                       |
| 5.16               | System board           | 6                                                                       |
| 5.17               | RTC battery            | 0                                                                       |

# 5.3 Preparing the Notebook for Disassembly

Perform the following steps before disassembling the notebook:

- 1. Turn off the notebook.
- 2. Disconnect the AC adapter and all external devices.
- 3. Remove the battery pack by following these steps:

# Battery Pack Spare Part Number Information

Battery pack, 12 cell, Li ion

310642-001

a. Turn the notebook bottom side up with the rear panel facing you.

- b. Slide the battery pack lock latches **1** to the right (Figure 5-2).
- c. Slide and hold the battery pack release latch **2** to the right.
- d. Use the notch **3** in the battery pack to swing the front edge of the battery pack up and back **4**.
- e. Remove the battery pack.

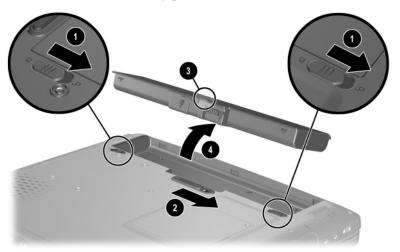

Figure 5-2. Removing the Battery Pack

Reverse the preceding procedure to install the battery pack.

4. Remove the battery bay space saver by following these steps:

# Battery Bay Space Saver Spare Part Number Information

For use only with Compaq 800 models

313579-001

a. Turn the notebook bottom side up with the rear panel facing you.

- b. Remove the two TM2.5  $\times$  7.0 screws  $\bullet$  that secure the battery bay space saver to the notebook (Figure 5-3).
- c. Slide the battery pack lock latches **2** to the right.
- d. Slide and hold the battery pack release latch 3 to the right.
- e. Use the notch **4** in the battery bay space saver to swing the front edge of the space saver up and back **5**.
- f. Remove the battery bay space saver.

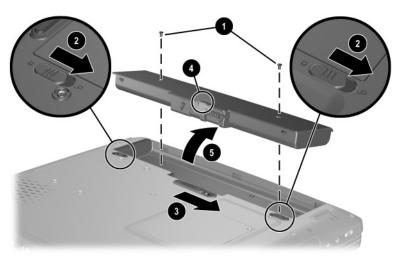

Figure 5-3. Removing the Battery Bay Space Saver

Reverse the preceding procedure to install the battery bay space saver.

#### 5. Remove the hard drive by following these steps:

| Hard Drives Spare Part Number Information |            |  |
|-------------------------------------------|------------|--|
| 80 GB                                     | 320038-001 |  |
| 60 GB                                     | 316744-001 |  |
| 40 GB                                     | 310645-001 |  |
| 30 GB                                     | 310644-001 |  |
| 20 GB                                     | 310643-001 |  |
| Hard drive carrier with connector         | 310733-001 |  |

- a. Turn the notebook bottom side up with the right side facing you.
- b. Remove the four TM2.5  $\times$  7.0 screws  $\bullet$  that secure the hard drive assembly to the notebook (Figure 5-4).
- c. Slide the hard drive assembly forward ② and remove it from the hard drive bay.

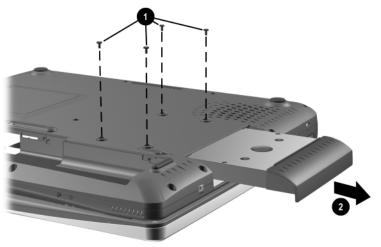

Figure 5-4. Removing the Hard Drive Assembly

Reverse the preceding procedure to install the hard drive assembly.

- d. Remove the four PM3.0  $\times$  4.0 screws  $\bullet$  that secure the hard drive to the hard drive bracket (Figure 5-5).
- e. Remove the hard drive 2 from the hard drive carrier.

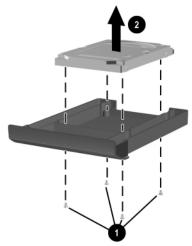

Figure 5-5. Removing the Hard Drive from the Hard Drive Carrier

Reverse the preceding procedure to install the hard drive into the hard drive carrier.

#### 5.4 Notebook Feet

The notebook feet are adhesive-backed rubber pads. The notebook feet are included in the Miscellaneous Plastics/Hardware Kit, spare part number 310659-001. The notebook feet attach to the base enclosure as illustrated in Figure 5-6.

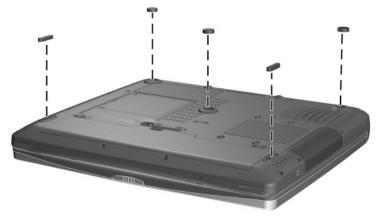

Figure 5-6. Replacing the Notebook Feet

# 5.5 Memory Expansion Board

#### Memory Expansion Boards Spare Part Number Information

| Memory expansion boards |            |
|-------------------------|------------|
| 512 MB                  | 280275-001 |
| 256 MB                  | 280274-001 |
| 128 MB                  | 280273-001 |

- 1. Prepare the notebook for disassembly (Section 5.3).
- 2. Turn the notebook bottom side up with the front facing you.

- 3. Loosen the two PM2.5 × 4.0 screws **①** that secure the memory expansion compartment cover to the notebook (Figure 5-7).
- 4. Use the notch on the left side of the cover to lift the cover up and swing it to the right ②.
- 5. Remove the memory expansion compartment cover.

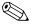

The memory expansion compartment cover is included in the Miscellaneous Plastics/Hardware Kit, spare part number 310359-001.

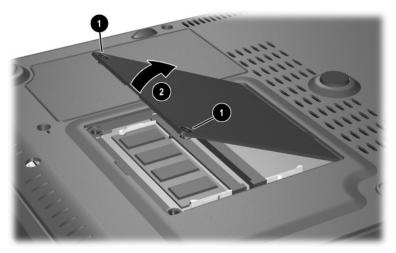

Figure 5-7. Removing the Memory Expansion Compartment

- 6. Spread the retaining tabs securing the memory expansion board to the system board (Figure 5-8). The memory expansion board rises at a 45-degree angle.
- 7. Pull the memory expansion board away from the connector at a 45-degree angle ②.

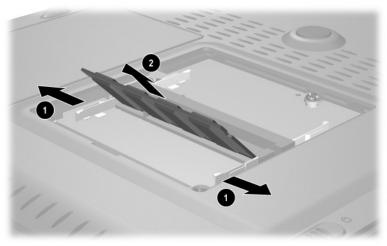

Figure 5-8. Removing a Memory Expansion Board

Reverse the preceding procedure to install a memory expansion board and the memory expansion compartment cover.

### 5.6 Optical Drive

# Optical Drive Spare Part Number Information

| 24X Max CD-ROM drive                    | 310660-001 |
|-----------------------------------------|------------|
| 8X Max DVD-ROM drive                    | 310661-001 |
| 24X Max DVD-ROM/CD-RW combination drive | 310662-001 |

- 1. Prepare the notebook for disassembly (Section 5.3).
- 2. Turn the notebook bottom side up with the left side facing you.
- 3. Remove the memory expansion compartment cover (Section 5.5).
- 4. Remove the TM2.5 × 7.0 screw **①** that secures the optical drive to the base enclosure (Figure 5-9).
- 5. Slide the optical drive out of the base enclosure **2**.

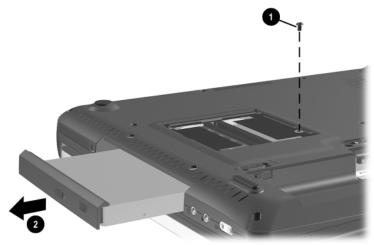

Figure 5-9. Removing an Optical Drive

Reverse the preceding procedure to install the optical drive.

#### 5.7 LED Switch Cover

#### LED Switch Cover Spare Part Number Information

LED switch cover 311628-001

- 1. Prepare the notebook for disassembly (Section 5.3).
- 2. Turn the notebook bottom side up with the front facing you.
- 3. Remove the two TM2.5  $\times$  7.0 screws that secure the LED switch cover to the base enclosure (Figure 5-10).

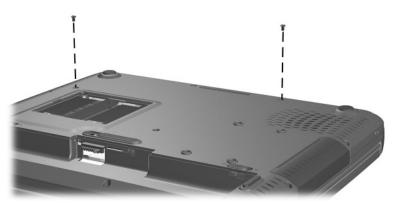

Figure 5-10. Removing the LED Switch Cover Screws

- 4. Turn the notebook top side up with the front facing you and open the notebook as far as it will open.
- 5. Lift the right side of the LED switch cover **1** to separate it from the base enclosure (Figure 5-11).
- 6. Swing the top edge of the LED switch cover forward **2** to separate the cover from the display assembly.

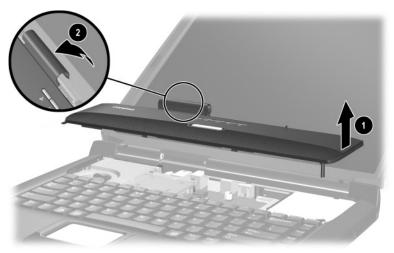

Figure 5-11. Removing the LED Switch Cover

Reverse the preceding procedure to install the LED switch cover.

## 5.8 Keyboard

| Keyboard<br>Spare Part Number Information |                          |                            |                          |
|-------------------------------------------|--------------------------|----------------------------|--------------------------|
| Asia Pacific                              | 310640-371               | Korea                      | 310640-AD1               |
| Australia<br>Hong Kong                    | 310640-011<br>310640-AC1 | People's Republic of China | 310640-AA1               |
| India<br>Japan                            | 310640-D61<br>310640-291 | Taiwan<br>United States    | 310640-AB1<br>310640-001 |

- 1. Prepare the notebook for disassembly (Section 5.3).
- 2. Remove the LED switch cover (Section 5.7).
- 3. Close the notebook and turn it bottom side up with the front facing you.
- 4. Remove the TM2.5  $\times$  16.0 screw that secures the keyboard to the base enclosure (Figure 5-12).

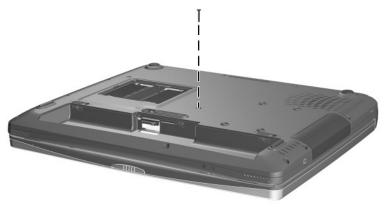

Figure 5-12. Removing the Keyboard Screw

- 5. Turn the notebook top side up with the front facing you and open the notebook.
- 6. Lift the back edge of the keyboard **1** until it rests at a 45-degree angle (Figure 5-13).
- 7. Slide the keyboard toward the back of the notebook ② until the tabs on the front edge of the keyboard are removed from the slots in the base enclosure.
- 8. Swing the back edge of the keyboard up and forward 3 and rest the keyboard on the palm rest.

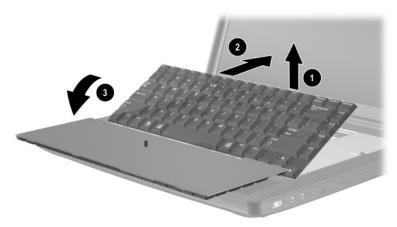

Figure 5-13. Releasing the Keyboard

- 9. Release the ZIF connector **①** to which the keyboard cable is attached and disconnect the keyboard cable **②** from the system board (Figure 5-14).
- 10. Remove the keyboard **3**.

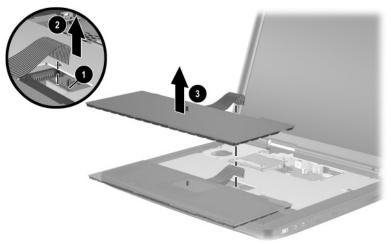

Figure 5-14. Removing the Keyboard

Reverse the preceding procedure to install the keyboard and keyboard retainer.

#### 5.9 Heat Sink

# Heat Sink Spare Part Number Information

Heat sink 310647-001

- 1. Prepare the notebook for disassembly (Section 5.3).
- 2. Remove the LED switch cover (Section 5.7).
- 3. Remove the keyboard (Section 5.8).
- 4. Disconnect the fan cable **●** from the system board (Figure 5-15).
- 5. Loosen the four PM2.0  $\times$  20.0 shoulder screws 2 that secure the heat sink to the processor mounting bracket.
- 6. Loosen the PM2.0  $\times$  16.0 shoulder screw 3 that secures the heat sink to the base enclosure.

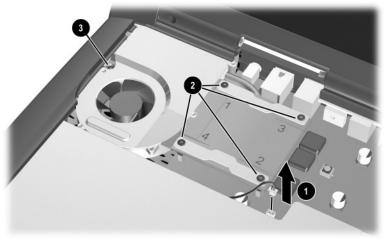

Figure 5-15. Disconnecting the Fan Cable and Loosening the Heat Sink Screws

- 7. Lift the front edge of the heat sink **1** until it clears the top cover (Figure 5-16).
- 8. Slide the heat sink forward **2** until the back of the heat sink clears the top cover.
- 9. Remove the heat sink.

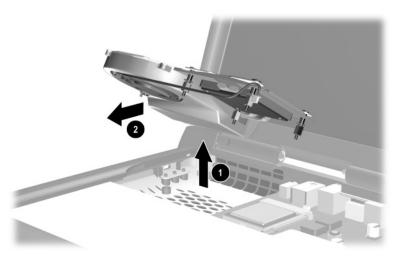

Figure 5-16. Removing the Heat Sink

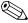

The heat sink screws should be loosened and tightened in the **1**, **2**, **3**, **4** sequence stamped into the heat sink metal. The screw **5** next to the fan should be loosened and tightened last (Figure 5-17).

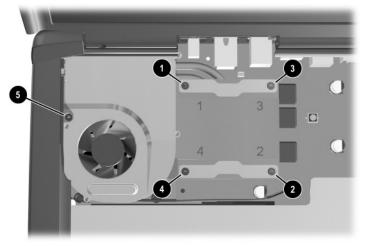

Figure 5-17. Heat Sink Screw Tightening Sequence

Reverse the preceding procedure to install the heat sink.

#### 5.10 Fan

# Fan Spare Part Number Information

Fan 310657-001

- 1. Prepare the notebook for disassembly (Section 5.3).
- 2. Remove the LED switch cover (Section 5.7).
- 3. Remove the keyboard (Section 5.8).
- 4. Remove the heat sink (Section 5.9).
- 5. Turn the heat sink bottom side up with the grille facing you.
- 6. Remove the three PM2.0 × 4.5 screws that secure the fan to the heat sink (Figure 5-18).
- 7. Remove the fan from the heat sink **2**.

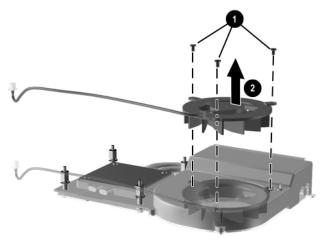

Figure 5-18. Removing the Fan

Reverse the preceding procedure to install the fan.

#### 5.11 Processor

| Processor<br>Spare Part Number Information                                                                                          |            |
|----------------------------------------------------------------------------------------------------|------------|
| Intel Pentium 4 3.06 GHz (for use only with models with config. code LLN2)                                                          | 316743-001 |
| Intel Pentium 4 2.80 GHz (for use only with models with config. code LLN3 and LLN5)                                                 | 325826-001 |
| Intel Pentium 4 2.4 GHz (for use only with models with config. code LF51, LF56, LLN1, LLN3, LLNB, LMR3, LN63, or LN64)              | 310650-001 |
| Intel Pentium 4 2.0 GHz (for use only with models with config. code LF52, LF55, LLN6, LLN8, LMS1, LMS4, LN67, or LN68)              | 310649-001 |
| Intel Pentium 4 1.8 GHz (for use only with models with config. codes LF53, LF54, LF57, LLN7, LLNC, LLND, LLNF, LLNG, LLNH, or LN65) | 310648-001 |
| Intel Celeron 1.8 GHz (for use only with models with config. code LMS2)                                                             | 316741-001 |
| Intel Celeron 1.7 GHz (for use only with models with config. code LLN9, LMS3, LN61, LN62, or LN66)                                  | 320039-001 |

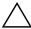

**CAUTION:** Before removing the processor, make special note of the orientation of the printing on the processor. The gold triangle should be in the upper right corner when installing the processor. The processor must be installed in the same orientation in which it was removed.

- 1. Prepare the notebook for disassembly (Section 5.3).
- 2. Remove the LED switch cover (Section 5.7).
- 3. Remove the keyboard (Section 5.8).
- 4. Remove the heat sink (Section 5.9).

- 5. Slide the front end of the processor release bar slightly to the right **1** (Figure 5-19).
- 6. Swing the bar up and to the back **2**.
- 7. Lift the processor straight up 3 to remove it.

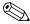

When installing the processor, make sure the gold triangle 4 is located in the upper right corner.

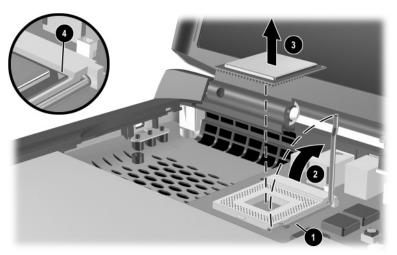

Figure 5-19. Removing the Processor

Reverse the preceding procedure to install the processor.

### 5.12 Display Assembly

#### Display Assembly Spare Part Number Information 16.0-inch, SXGA, TFT with wireless antenna (for use only with 321941-001 models with config. code LLN2, LLN3, or LLN5) 16.0-inch, SXGA, TFT without wireless antenna (for use only 310652-001 with models with config. code LF51, LF52, LF56, LLN1, LLNB, LMR3, LN64, and LN67) 15.0-inch, XGA, TFT (for use only with models with 316746-001 config. code LLNF, LN63, and LN68) 14.1-inch, XGA, TFT (for use only with models with 316745-001 config. code LLN6, LLN7, LLN8, LLN9, LLNC, LLND, LLNG, LLNH, LMS1, LMS2, LMS3, LMS4, LN65, and LN66) 13.3-inch, XGA, TFT (for use only with models with 310651-001 config. code LN61 and LN62)

- 1. Prepare the notebook for disassembly (Section 5.3).
- 2. Remove the LED switch cover (Section 5.7).

- 3. Disconnect the display cable **1** from the system board (Figure 5-20).
- 4. Route the display cable out of the retention clip ② in the top cover.

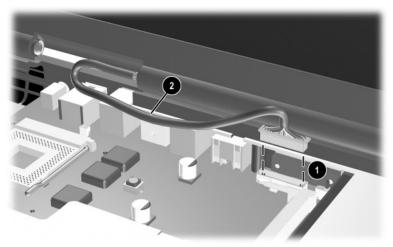

Figure 5-20. Disconnecting the Display Cable

- 5. Position the notebook so the rear panel is facing you.
- 6. Remove the four TM2.5  $\times$  7.0 screws  $\bullet$  that secure the left and right hinge covers to the base enclosure (Figure 5-21).
- 7. Remove the left **2** and right **3** hinge covers by sliding them toward the outside of the notebook.

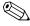

The hinge covers are included in the Miscellaneous Plastics/Hardware Kit, spare part number 310359-001.

8. Lift the display straight up **4** to remove it from the notebook.

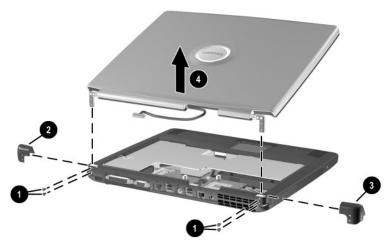

Figure 5-21. Removing the Display Assembly

Reverse the preceding procedure to install the display assembly.

### 5.13 Top Cover

# Top Cover Spare Part Number Information

Top cover 310654-001

- 1. Prepare the notebook for disassembly (Section 5.3) and remove the following components:
  - ☐ Optical drive (Section 5.6)
  - ☐ LED switch cover (Section 5.7)
  - ☐ Keyboard (Section 5.8)
  - ☐ Display assembly (Section 5.12)
- 2. Turn the notebook bottom side up with the front facing you.

- 3. Remove the following TM2.5  $\times$  7.0 screws (Figure 5-22):
  - ☐ Four screws along the notebook front edge **①**
  - ☐ Two screws on each side of the hard drive bay ②
  - ☐ Three screws on the rear edge of the notebook ❸
  - ☐ One screw in the memory expansion compartment ④
  - ☐ One screw near the fan vent **⑤**

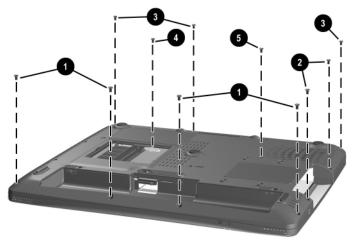

Figure 5-22. Removing the Top Cover Screws

- 4. Remove the following PM2.5  $\times$  4.0 screws (Figure 5-23):
  - ☐ Four screws in the battery bay **①**
  - ☐ Two screws in the optical drive bay ②

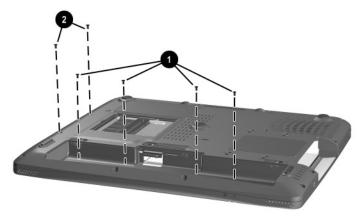

Figure 5-23. Removing the Top Cover Screws (Continued)

- 5. Turn the notebook top side up with the front facing you.
- 6. Release the ZIF connector **①** to which the TouchPad cable is connected and disconnect the TouchPad cable **②** from the system board (Figure 5-24).
- 7. Disconnect the following cables:
  - ☐ TouchPad button ❸
  - ☐ Left speaker **4**
  - ☐ Right speaker **6**

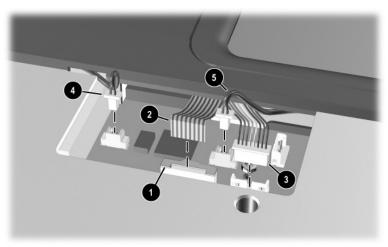

Figure 5-24. Disconnecting the Top Cover Cables

8. Lift the top cover straight up to remove it from the base enclosure (Figure 5-25).

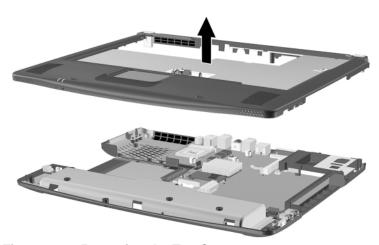

Figure 5-25. Removing the Top Cover

Reverse the preceding procedure to install the top cover.

### 5.14 1394 Board

### 1394 Board Spare Part Number Information

1394 board, includes cable

310656-001

- 1. Prepare the notebook for disassembly (Section 5.3) and remove the following components:
  - ☐ Optical drive (Section 5.6)
  - □ LED switch cover (Section 5.7)
  - ☐ Keyboard (Section 5.8)
  - ☐ Display assembly (Section 5.12)
  - ☐ Top cover (Section 5.13)

- 2. Remove the tape **①** that secures the 1394 board cable to the base enclosure (Figure 5-26).
- 3. Disconnect the 1394 board cable from the system board **②**.
- 4. Remove the PM2.5  $\times$  4.0 screw **3** that secures the 1394 board to the base enclosure.
- 5. Remove the 1394 board **4**.

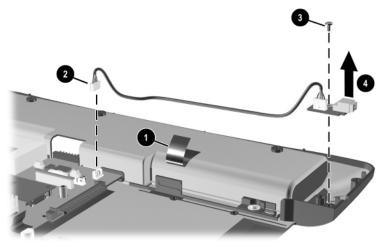

Figure 5-26. Removing the 1394 Board

Reverse the preceding procedure to install the 1394 board.

### 5.15 Modem Board

### Modem Board Spare Part Number Information

Modem board 310653-001

- 1. Prepare the notebook for disassembly (Section 5.3) and remove the following components:
  - □ Optical drive (Section 5.6)
  - □ LED switch cover (Section 5.7)
  - ☐ Keyboard (Section 5.8)
  - ☐ Display assembly (Section 5.12)
  - $\Box$  Top cover (Section 5.13)

- 2. Remove the tape **1** that secures the modem board cable to the system board (Figure 5-27).
- 3. Disconnect the modem board cable from the system board **②**.
- 4. Remove the two PM2.0  $\times$  4.5 screws 3 that secure the modem board to the system board.
- 5. Remove the modem board **4** from the system board.

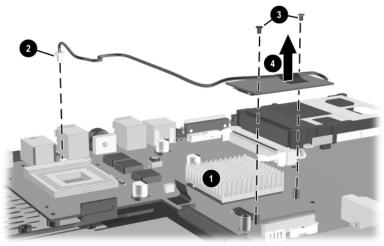

Figure 5-27. Removing the Modem Board

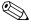

The modem cable is included in the Miscellaneous Plastics/Hardware Kit, spare part number 310359-001.

Reverse the preceding procedure to install the modem board.

## 5.16 System Board

## System Board Spare Part Number Information

120 watt with wireless communication (for use only with notebook models with config. codes LLN2, LLN3, or LLN5)90 watt (for use only with notebook models with config. codes other than LLN2, LLN3, or LLN5)

320042-001

310646-001

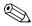

When replacing the system board, ensure that the following components are removed from the old system board and installed on the new system board:

- Memory expansion boards (Section 5.5)
- Processor (Section 5.11)
- Modem (Section 5.15)
- RTC battery (Section 5.17)
  - 1. Prepare the notebook for disassembly (Section 5.3) and remove the following components:
    - ☐ Optical drive (Section 5.6)
    - □ LED switch cover (Section 5.7)
    - ☐ Keyboard (Section 5.8)
    - ☐ Display assembly (Section 5.12)
    - $\Box$  Top cover (Section 5.13)
  - 2. Disconnect the 1394 board cable from the system board (Section 5.14).

- 3. Remove the four PM2.5  $\times$  4.0 screws  $\bullet$  that secure the system board to the base enclosure (Figure 5-28).
- 4. Remove the two PM2.0 × 13.0 screws ② on each side of the PC Card assembly that secure the system board to the base enclosure.
- 5. Use the hard drive connector **3** to lift the left side of the system board until it rests at an angle.
- 6. Slide the system board to the left at an angle **4** and remove it from the base enclosure.

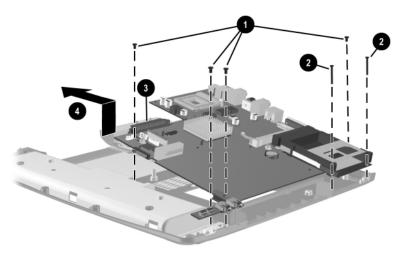

Figure 5-28. Removing the System Board

Reverse the preceding procedure to install the system board.

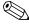

When the system board is removed, the heat sink mounting bracket may be loose in the base enclosure. Make sure this bracket is aligned correctly when installing the heat sink on the system board. The heat sink mounting bracket is included in the Miscellaneous Plastics/Hardware Kit, spare part number 310359-001.

## 5.17 Real Time Clock (RTC) Battery

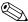

The RTC battery is included in the Miscellaneous Plastics/Hardware Kit, spare part number 310359-001.

- Prepare the notebook for disassembly (Section 5.3) and remove the following components:
   Optical drive (Section 5.6)
   LED switch cover (Section 5.7)
  - ☐ Keyboard (Section 5.8)
  - ☐ Display assembly (Section 5.12)
  - $\Box$  Top cover (Section 5.13)
  - ☐ System board (Section 5.16)

2. Remove the RTC battery from the socket on the system board (Figure 5-29).

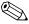

The notebook uses a BR1225 disk cell battery. The RTC battery should be installed with the "+" facing up.

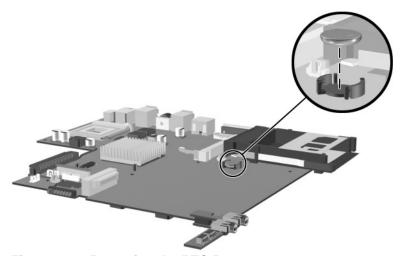

Figure 5-29. Removing the RTC Battery

Reverse the preceding procedure to install the RTC battery.

# **Specifications**

This chapter provides physical and performance specifications.

|                                                          | Table 6-1<br>Notebook |          |
|----------------------------------------------------------|-----------------------|----------|
| Dimensions                                               |                       |          |
| Height                                                   | 4.45 cm               | 1.75 in  |
| Width                                                    | 35.05 cm              | 13.80 in |
| Depth                                                    | 29.97 cm              | 11.80 in |
| Weight (varies by confi                                  | guration)             |          |
| 16.0-inch display,<br>DVD-ROM device,<br>hard disk drive | 3.45 kg               | 7.6 lb   |
| Stand-alone power req                                    | uirements             |          |
| Nominal operating voltage                                | 14.8 VDC              |          |
| Average operating power                                  | 15.8 W                |          |
| Peak operating power                                     | 38 W                  |          |
| Power in Suspend mode                                    | < 800 mW              |          |
| Power in Hibernation<br>mode                             | < 100 mW              |          |

| Table 6-1            |
|----------------------|
| Notebook (Continued) |

| Temperature               |                                                            |                               |
|---------------------------|------------------------------------------------------------|-------------------------------|
| Operating                 | 10° to 35° C                                               | 50° to 95° F<br>14° to 140° F |
| Nonoperating              | –10° to 60° C                                              | 14° to 140° F                 |
| Relative humidity (nonc   | ondensing)                                                 |                               |
| Operating<br>Nonoperating | 10% to 90%<br>5% to 95% 38.7° C (101                       | 6° F) maximum wet hulb        |
| Nonoperating              | 5% to 95%, 38.7° C (101.6° F) maximum wet bulb temperature |                               |
| Altitude (unpressurized)  |                                                            |                               |
| Operating                 | 0 to 3,048 m                                               | 0 to 10,000 ft                |
| Nonoperating              | 0 to 9,144 m                                               | 0 to 30,000 ft                |
| Shock                     |                                                            |                               |
| Operating                 | 10 G, 11 ms, half-sine                                     |                               |
| Nonoperating              | 60 G, 11 ms, half-sine                                     |                               |
| Vibration                 |                                                            |                               |
| Operating                 | 0.5 G zero-to-peak, 10 to 500 Hz, 0.25 oct/min sweep rate  |                               |
| Nonoperating              | 1.0 G zero-to-peak, 10 to 500 Hz, 0.5 oct/min sweep rate   |                               |

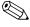

Applicable product safety standards specify thermal limits for plastic surfaces. The notebook operates well within this range of temperatures.

| Table 6-2                   |   |  |
|-----------------------------|---|--|
| 16.0-inch SXGA, TFT Display | , |  |

| Dimensions              |                     |                     |  |
|-------------------------|---------------------|---------------------|--|
| Height                  | 24.00 cm            | 9.45 in             |  |
| Width                   | 32.20 cm            | 12.68 in            |  |
| Diagonal                | 40.60 cm            | 16.00 in            |  |
| Number of colors        | Up to 16.8 million  |                     |  |
| Contrast ratio          | 150:1               |                     |  |
| Brightness              | 120+ nit typical    | 120+ nit typical    |  |
| Pixel resolution        |                     |                     |  |
| Pitch                   | 0.264 × 0.264 mm    |                     |  |
| Format                  | 1024 × 768          |                     |  |
| Configuration           | RGB vertical stripe | RGB vertical stripe |  |
| Backlight               | Edge lit            |                     |  |
| Character display       | 80 × 25             |                     |  |
| Total power consumption | 4.20 W              |                     |  |

| Table 6-3                  |    |  |
|----------------------------|----|--|
| 13.3-inch SXGA, TFT Displa | aу |  |

| Dimensions              |                     |                  |  |
|-------------------------|---------------------|------------------|--|
| Height                  | 20.28 cm            | 7.98 in          |  |
| Width                   | 27.03 cm            | 10.64 in         |  |
| Diagonal                | 33.79 cm            | 13.30 in         |  |
| Number of colors        | Up to 16.8 million  |                  |  |
| Contrast ratio          | 150:1               |                  |  |
| Brightness              | 120+ nit typical    | 120+ nit typical |  |
| Pixel resolution        |                     |                  |  |
| Pitch                   | 0.264 × 0.264 mm    | 0.264 × 0.264 mm |  |
| Format                  | 1280 × 1024         |                  |  |
| Configuration           | RGB vertical stripe |                  |  |
| Backlight               | Edge lit            |                  |  |
| Character display       | 80 × 25             |                  |  |
| Total power consumption | 4.20 W              |                  |  |

| Tab  | le | 6-4   |
|------|----|-------|
| Hard | Di | rives |

|                                      | 40 GB      | 20 GB      |
|--------------------------------------|------------|------------|
| User capacity per drive <sup>1</sup> | 40.0 GB    | 20.0 GB    |
| Drive height                         | 9.5 mm     | 9.5 mm     |
| Drive width                          | 70 mm      | 70 mm      |
| Interface type                       | ATA-5      | ATA-5      |
| Seek times (typical read, including  | g setting) |            |
| Single track                         | 3 ms       | 3 ms       |
| Average                              | 13 ms      | 13 ms      |
| Full stroke                          | 24 ms      | 24 ms      |
| Logical blocks <sup>3</sup>          | 78,140,160 | 39,070,080 |
| Logical configuration                |            |            |
| Cylinders                            | 16,383     | 16,383     |
| Heads                                | 16         | 16         |
| Sectors per track                    | 63         | 63         |

<sup>&</sup>lt;sup>1</sup>1 GB=1,073,741,824 bytes.

Certain restrictions and exclusions apply. Consult the Compaq Customer Support Center for details.

<sup>&</sup>lt;sup>2</sup>System capability may differ.

<sup>&</sup>lt;sup>3</sup>Actual drive specifications may differ slightly.

Table 6-4 Hard Drives (Continued)

|                                                                                       | 40 GB                            | 20 GB                            |
|---------------------------------------------------------------------------------------|----------------------------------|----------------------------------|
| Physical configuration                                                                |                                  |                                  |
| Cylinders <sup>3</sup><br>Heads<br>Sectors per track <sup>3</sup><br>Bytes per sector | 22,784<br>4<br>293 to 560<br>512 | 22,784<br>4<br>293 to 560<br>512 |
| Buffer size <sup>3</sup>                                                              | 2 MB                             | 512 KB                           |
| Disk rotational speed                                                                 | 4200 rpm                         | 4200 rpm                         |
| Transfer rate                                                                         |                                  |                                  |
| Interface max (MB/s) <sup>2</sup><br>Media (MB/s) <sup>3</sup>                        | 66.6<br>109 to 203               | 66.6<br>109 to 203               |

<sup>&</sup>lt;sup>1</sup>1 GB=1,073,741,824 bytes.

Certain restrictions and exclusions apply. Consult the Compaq Customer Support Center for details.

<sup>&</sup>lt;sup>2</sup>System capability may differ.

<sup>&</sup>lt;sup>3</sup>Actual drive specifications may differ slightly.

| Table 6-5<br>DVD-ROM Drive                                  |                                                                                                    |                  |
|-------------------------------------------------------------|----------------------------------------------------------------------------------------------------|------------------|
| Applicable disk                                             | DVD-5, DVD-9, DVD-10 CD-ROM (Mode 1 and 2) CD Digital Audio CD-XA ready (Mode 2, Form 1 and 2) CD-I ready (Mode 2, Form 1 and 2) CD-R (read only) CD Plus Photo CD (single/multisession) CD-Bridge |                  |
| Center hole diameter                                        | 1.5 cm                                                                                                    | 0.59 in          |
| Disk diameter                                               | 12 cm, 8 cm                                                                                                    | 4.72 in, 3.15 in |
| Disk thickness                                              | 0.12 cm                                                                                                    | 0.047 in         |
| Track pitch                                                 | 0.74 μm                                                                                                    |                  |
| Access time                                                 |                                                                                                    |                  |
| Random<br>Full stroke                                       | < 150 ms<br>< 225 ms                                                                                                    |                  |
| Audio output level                                          | Line-out, 0.7 Vrms                                                                                                    |                  |
| Cache buffer                                                | 512 KB                                                                                                    |                  |
| Data transfer rate                                          |                                                                                                    |                  |
| 24X Max CD<br>8X Max DVD<br>Normal IO Mode 4 (single burst) | 3,600 KB/s (150 KB/s at 1X CD rate)<br>10,800 KB/s (1,352 KB/s at 1X<br>DVD rate)<br>16.6 MB/s                                                                                                    |                  |
| Startup time                                                | < 12 seconds                                                                                                    |                  |
| Stop time                                                   | Stop time < 3 seconds                                                                                                    |                  |

| Table 6-6<br>CD-RW Drive              |              |                  |
|---------------------------------------|--------------|------------------|
| Center hole diameter                  | 1.5 cm       | 0.59 in          |
| Disk diameter                         | 12 cm, 8 cm  | 4.72 in, 3.15 in |
| Disk thickness                        | 0.12 cm      | 0.047 in         |
| Track pitch                           | 0.74 μm      |                  |
| Access time                           |              |                  |
| Random                                | < 150 ms     |                  |
| Full stroke                           | < 225 ms     |                  |
| Audio output level Line-out, 0.7 Vrms |              |                  |
| Cache buffer                          | 128 KB       |                  |
| Data transfer rate                    |              |                  |
| Sustained, 16X                        | 150 KB/s     |                  |
| Sustained, 4X CD-RW                   | 5,520 KB/s   |                  |
| Normal PIO Mode 4 (single burst)      | 16.6 MB/s    |                  |
| Startup time                          | < 15 seconds |                  |
| Stop time < 6 seconds                 |              |                  |

| Table  | 6-7        |
|--------|------------|
| System | <b>DMA</b> |

| Hardware DMA                               | System Function                          |  |
|--------------------------------------------|------------------------------------------|--|
| DMA0                                       | Available for audio                      |  |
| DMA1                                       | Entertainment audio                      |  |
|                                            | (default; alternate = DMA0, DMA3, none)  |  |
| DMA2                                       | Diskette drive                           |  |
| DMA3                                       | ECP parallel port LPT1                   |  |
|                                            | (default; alternate = DMA0, none)        |  |
| DMA4                                       | DMA controller cascading (not available) |  |
| DMA5                                       | Available for PC Card                    |  |
| DMA6                                       | Not assigned                             |  |
| DMA7                                       | Not assigned                             |  |
| PC Card controller can use DMA 1, 2, or 5. |                                          |  |

### Table 6-8 **System Interrupts**

| Hardware IRQ | System Function                               |
|--------------|-----------------------------------------------|
| IRQ0         | System timer                                  |
| IRQ1         | Keyboard controller                           |
| IRQ2         | Cascaded                                      |
| IRQ3         | COM2                                          |
| IRQ4         | COM1                                          |
| IRQ5         | Audio (default)*                              |
| IRQ6         | Diskette drive                                |
| IRQ7         | Parallel port                                 |
| IRQ8         | Real time clock (RTC)                         |
| IRQ9         | Infrared                                      |
| IRQ10        | System use                                    |
| IRQ11        | System use                                    |
| IRQ12        | Internal point stick or external mouse        |
| IRQ13        | Coprocessor (not available to any peripheral) |
| IRQ14        | IDE interface (hard drive and optical drive)  |
| IRQ15        | System use                                    |

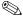

PC Cards may assert IRQ3, IRQ4, IRQ5, IRQ7, IRQ9, IRQ10, IRQ11, or IRQ15. Either the infrared or the serial port may assert IRQ3 or IRQ4.

<sup>\*</sup>Default configuration; audio possible configurations are IRQ5, IRQ7, IRQ9, IRQ10, or none.

### Table 6-9 System I/O Addresses

| I/O Address (hex) | System Function (shipping configuration) |
|-------------------|------------------------------------------|
| 000 - 00F         | DMA controller no. 1                     |
| 010 - 01F         | Unused                                   |
| 020 - 021         | Interrupt controller no. 1               |
| 022 - 024         | Opti chipset configuration registers     |
| 025 - 03F         | Unused                                   |
| 02E - 02F         | 87334 "Super I/O" configuration for CPU  |
| 040 - 05F         | Counter/timer registers                  |
| 044 - 05F         | Unused                                   |
| 060               | Keyboard controller                      |
| 061               | Port B                                   |
| 062 - 063         | Unused                                   |
| 064               | Keyboard controller                      |
| 065 - 06F         | Unused                                   |
| 070 - 071         | NMI enable/real time clock               |
| 072 - 07F         | Unused                                   |
| 080 - 08F         | DMA page registers                       |
| 090 - 091         | Unused                                   |
| 092               | Port A                                   |
| 093 - 09F         | Unused                                   |
| 0A0 - 0A1         | Interrupt controller no. 2               |

Table 6-9
System I/O Addresses (Continued)

| I/O Address (hex) | System Function (shipping configuration) |
|-------------------|------------------------------------------|
| 0A2 - 0BF         | Unused                                   |
| 0C0 - 0DF         | DMA controller no. 2                     |
| 0E0 - 0EF         | Unused                                   |
| 0F0 - 0F1         | Coprocessor busy clear/reset             |
| 0F2 - 0FF         | Unused                                   |
| 100 - 16F         | Unused                                   |
| 170 - 177         | Secondary fixed disk controller          |
| 178 - 1EF         | Unused                                   |
| 1F0 - 1F7         | Primary fixed disk controller            |
| 1F8 - 200         | Unused                                   |
| 201               | Joystick (decoded in ESS1688)            |
| 202 - 21F         | Unused                                   |
| 220 - 22F         | Entertainment audio                      |
| 230 - 26D         | Unused                                   |
| 26E - 26          | Unused                                   |
| 278 - 27F         | Unused                                   |
| 280 - 2AB         | Unused                                   |
| 2A0 - 2A7         | Unused                                   |
| 2A8 - 2E7         | Unused                                   |
| 2E8 - 2EF         | Reserved serial port                     |

Table 6-9
System I/O Addresses (Continued)

| I/O Address (hex) | System Function (shipping configuration)     |
|-------------------|----------------------------------------------|
| 2F0 - 2F7         | Unused                                       |
| 2F8 - 2FF         | Infrared port                                |
| 300 - 31F         | Unused                                       |
| 320 - 36F         | Unused                                       |
| 370 - 377         | Secondary diskette drive controller          |
| 378 - 37F         | Parallel port (LPT1/default)                 |
| 380 - 387         | Unused                                       |
| 388 - 38B         | FM synthesizer—OPL3                          |
| 38C - 3AF         | Unused                                       |
| 3B0 - 3BB         | VGA                                          |
| 3BC - 3BF         | Reserved (parallel port/no EPP support)      |
| 3C0 - 3DF         | VGA                                          |
| 3E0 - 3E1         | PC Card controller in CPU                    |
| 3E2 - 3E3         | Unused                                       |
| 3E8 - 3EF         | Internal modem                               |
| 3F0 - 3F7         | "A" diskette controller                      |
| 3F8 - 3FF         | Serial port (COM1/default)                   |
| CF8 - CFB         | PCI configuration index register (PCIDIVO-1) |
| CFC - CFF         | PCI configuration data register (PCIDIVO-1)  |

### Table 6-10 System Memory Map

| Size   | Memory Address    | System Function              |
|--------|-------------------|------------------------------|
| 640 KB | 00000000-0009FFFF | Base memory                  |
| 128 KB | 000A0000-000BFFFF | Video memory                 |
| 48 KB  | 000C0000-000CBFFF | Video BIOS                   |
| 160 KB | 000C8000-000E7FFF | Unused                       |
| 64 KB  | 000E8000-000FFFFF | System BIOS                  |
| 15 MB  | 00100000-00FFFFF  | Extended memory              |
| 58 MB  | 01000000-047FFFF  | Super extended memory        |
| 58 MB  | 04800000-07FFFFF  | Unused                       |
| 2 MB   | 08000000-080FFFF  | Video memory (direct access) |
| 4 GB   | 08200000-FFFEFFF  | Unused                       |
| 64 KB  | FFFF0000-FFFFFFF  | System BIOS                  |

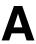

# **Connector Pin Assignments**

# Table A-1 RJ-45 Network Interface

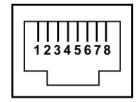

| Pin | Signal     | Pin | Signal    |
|-----|------------|-----|-----------|
| 1   | Transmit + | 5   | Unused    |
| 2   | Transmit – | 6   | Receive – |
| 3   | Receive +  | 7   | Unused    |
| 4   | Unused     | 8   | Unused    |

Table A-2 RJ-11 Modem

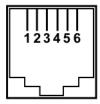

| Pin | Signal | Pin | Signal |
|-----|--------|-----|--------|
| 1   | Unused | 4   | Unused |
| 2   | Tip    | 5   | Unused |
| 3   | Ring   | 6   | Unused |

Table A-3 Universal Serial Bus

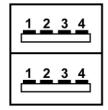

| Pin | Signal | Pin | Signal |
|-----|--------|-----|--------|
| 1   | +5 VDC | 3   | Data + |
| 2   | Data – | 4   | Ground |

### Table A-4 Parallel

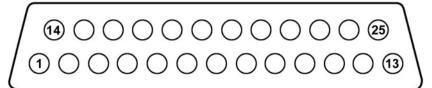

| Pin    | Signal            | Pin   | Signal              |
|--------|-------------------|-------|---------------------|
| 1      | Strobe*           | 10    | Acknowledge*        |
| 2      | Data bit 0        | 11    | Busy                |
| 3      | Data bit 1        | 12    | Paper out           |
| 4      | Data bit 2        | 13    | Select              |
| 5      | Data bit 3        | 14    | Auto line feed*     |
| 6      | Data bit 4        | 15    | Error*              |
| 7      | Data bit 5        | 16    | Initialize printer* |
| 8      | Data bit 6        | 17    | Select in*          |
| 9      | Data bit 7        | 18-25 | Signal ground       |
| *Signa | al is active low. |       |                     |

# Table A-5 External Monitor

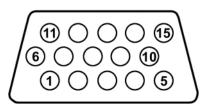

| Pin | Signal        | Pin | Signal          |
|-----|---------------|-----|-----------------|
| 1   | Red analog    | 9   | +5 VDC          |
| 2   | Green analog  | 10  | Ground          |
| 3   | Blue analog   | 11  | Monitor detect  |
| 4   | Not connected | 12  | DDC 2B data     |
| 5   | Ground        | 13  | Horizontal sync |
| 6   | Ground analog | 14  | Vertical sync   |
| 7   | Ground analog | 15  | DDC 2B clock    |
| 8   | Ground analog |     |                 |

### Table A-6 Stereo Speaker/Headphone

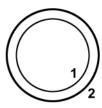

| Pin | Signal    | Pin | Signal |
|-----|-----------|-----|--------|
| 1   | Audio out | 2   | Ground |

### Table A-7 Microphone

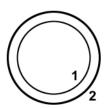

| Pin | Signal   | Pin | Signal |
|-----|----------|-----|--------|
| 1   | Audio in | 2   | Ground |

## **Power Cord Set Requirements**

### 3-Conductor Power Cord Set

The wide range input feature of the notebook permits it to operate from any line voltage from 100 to 120 or 220 to 240 volts AC.

The power cord set received with the notebook meets the requirements for use in the country where the equipment is purchased.

Power cord sets for use in other countries must meet the requirements of the country where the notebook is used. For more information on power cord set requirements, contact a Compaq authorized reseller or service provider.

## **General Requirements**

The requirements listed below are applicable to all countries:

- The length of the power cord set must be at least 1.5 meters (5.00 feet) and a maximum of 2.0 meters (6.56 feet).
- All power cord sets must be approved by an acceptable accredited agency responsible for evaluation in the country where the power cord set will be used.
- The power cord set must have a minimum current capacity of 10 amps and a nominal voltage rating of 125 or 250 volts AC, as required by each country's power system.
- The appliance coupler must meet the mechanical configuration of an EN 60 320/IEC 320 Standard Sheet C13 connector, for mating with the appliance inlet on the back of the notebook.

## **Country-Specific Requirements**

### **3-Conductor Power Cord Set Requirements**

| Country         | Accredited Agency | Applicable Note Number |
|-----------------|-------------------|------------------------|
| Australia       | EANSW             | 1                      |
| Austria         | OVE               | 1                      |
| Belgium         | CEBC              | 1                      |
| Canada          | CSA               | 2                      |
| Denmark         | DEMKO             | 1                      |
| Finland         | FIMKO             | 1                      |
| France          | UTE               | 1                      |
| Germany         | VDE               | 1                      |
| Italy           | IMQ               | 1                      |
| Japan           | METI              | 3                      |
| The Netherlands | KEMA              | 1                      |
| Norway          | NEMKO             | 1                      |
| Sweden          | SEMKO             | 1                      |
| Switzerland     | SEV               | 1                      |

### **3-Conductor Power Cord Set Requirements**

| Country        | Accredited Agency | Applicable Note Number |
|----------------|-------------------|------------------------|
| United Kingdom | BSI               | 1                      |
| United States  | UL                | 2                      |

#### Notes

- 1. The flexible cord must be <HAR> Type HO5VV-F, 3-conductor, 1.0 mm<sup>2</sup> conductor size. The power cord set fittings (appliance coupler and wall plug) must bear the certification mark of the agency responsible for evaluation in the country where they will be used.
- The flexible cord must be Type SPT-3 or equivalent, No. 18 AWG,
   3-conductor. The wall plug must be a two-pole grounding type with a NEMA
   5-15P (15 A, 125 V) or NEMA 6-15P (15 A, 250 V) configuration.
- 3. The appliance coupler, flexible cord, and wall plug must bear a "T" mark and registration number in accordance with the Japanese Dentori Law. The flexible cord must be Type VCT or VCTF, 3-conductor, 1.00 mm<sup>2</sup> conductor size. The wall plug must be a two-pole grounding type with a Japanese Industrial Standard C8303 (7 A, 125 V) configuration.

# **Screw Listing**

This appendix provides specification and reference information for the screws used in the notebook. All screws listed in this appendix are available in the Miscellaneous Screw Kit, spare part number 310658-001.

## Table C-1 Torx T8 M2.5 × 7.0 Screw

|  | Color | Qty. | Length | Thread | Head<br>Width |
|--|-------|------|--------|--------|---------------|
|  | Black | 24   | 7.0 mm | 2.5 mm | 5.0 mm        |

#### Where used:

- Two screws that secure the battery bay space saver to the notebook (documented in Section 5.3)
- 2 Four screws that secure the hard drive to the notebook (documented in Section 5.3)
- One screw that secures the optical drive to the notebook (documented in Section 5.6)
- Two screws that secure the LED switch cover to the notebook (documented in Section 5.7)

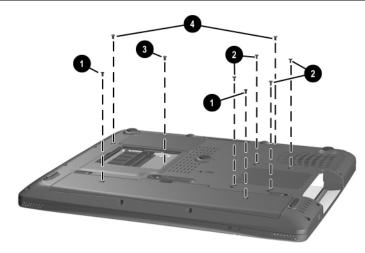

Figure C-1. Torx T8 M2.5 × 7.0 Screw Location

Table C-1
Torx T8 M2.5 × 7.0 Screw (Continued)

|  | Color | Qty. | Length | Thread | Head<br>Width |
|--|-------|------|--------|--------|---------------|
|  | Black | 24   | 7.0 mm | 2.5 mm | 5.0 mm        |

### Where used:

Four screws that secure the display assembly to the notebook (documented in Section 5.12)

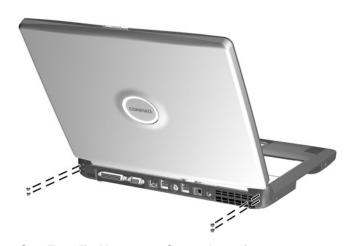

Figure C-2. Torx T8 M2.5  $\times$  7.0 Screw Locations

# Table C-1 Torx T8 M2.5 × 7.0 Screw (Continued)

| mm | Color | Qty. | Length | Thread | Head<br>Width |
|----|-------|------|--------|--------|---------------|
|    | Black | 24   | 7.0 mm | 2.5 mm | 5.0 mm        |

### Where used:

Eleven screws that secure the top cover to the notebook (documented in Section 5.13)

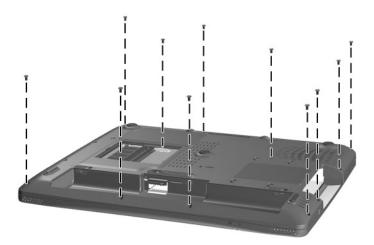

Figure C-3. Torx T8 M2.5  $\times$  7.0 Screw Location

### Table C-2 Phillips M3.0 × 4.0 Screw

| ≣<br>≣⊕ <b> </b>     <br>mm | Color  | Qty. | Length | Thread | Head<br>Width |
|-----------------------------|--------|------|--------|--------|---------------|
|                             | Silver | 4    | 4.0 mm | 3.0 mm | 4.0 mm        |

#### Where used:

Four screws that secure the hard drive to the hard drive bracket (documented in Section 5.3)

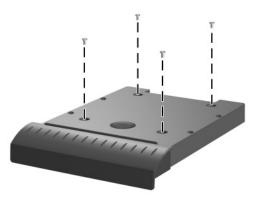

Figure C-4. Phillips M3.0 × 4.0 Screw Locations

# Table C-3 Phillips M2.0 × 4.0 Screw

| ■<br>■⊕   <b>□□</b><br>mm | Color | Qty. | Length | Thread | Head<br>Width |
|---------------------------|-------|------|--------|--------|---------------|
|                           | Black | 2    | 4.0 mm | 2.0 mm | 4.0 mm        |

### Where used:

Two screws that secure the memory expansion compartment cover to the notebook (documented in Section 5.5)

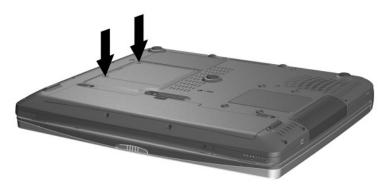

Figure C-5. Phillips M2.5 × 4.0 Screw Locations

## Table C-4 Phillips M2.5 × 4.0 Screw

| ≣<br>≣⊕ <b> </b>     <br>mm | Color  | Qty. | Length | Thread | Head<br>Width |
|-----------------------------|--------|------|--------|--------|---------------|
|                             | Silver | 11   | 4.0 mm | 2.5 mm | 4.0 mm        |

#### Where used:

- Four screws that secure the top cover to the base enclosure in the battery bay (documented in Section 5.13)
- 2 Two screws that secure the top cover to the base enclosure in the optical drive bay (documented in Section 5.13)

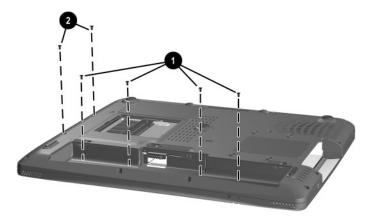

Figure C-6. Phillips M2.5 × 4.0 Screw Locations

## Table C-4 Phillips M2.5 × 4.0 Screw (Continued)

| ###################################### | Color  | Qty. | Length | Thread | Head<br>Width |
|----------------------------------------|--------|------|--------|--------|---------------|
|                                        | Silver | 11   | 4.0 mm | 2.5 mm | 4.0 mm        |

#### Where used:

- One screw that secures the 1394 board to the base enclosure (documented in Section 5.14)
- **2** Four screws that secure the system board to the base enclosure (documented in Section 5.16)

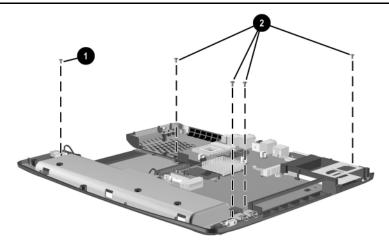

Figure C-7. Phillips M2.5 × 4.0 Screw Locations

| Table C-5 |        |             |       |  |
|-----------|--------|-------------|-------|--|
| Torx T8   | M2.5 > | <b>16.0</b> | Screw |  |

| mm | Color | Qty. | Length  | Thread | Head<br>Width |
|----|-------|------|---------|--------|---------------|
|    | Black | 1    | 16.0 mm | 2.5 mm | 4.0 mm        |

#### Where used:

One screw that secures the keyboard to the notebook (documented in Section 5.8)

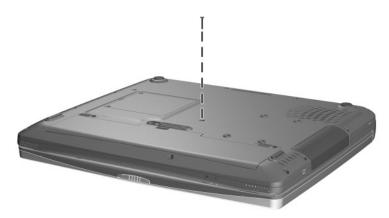

Figure C-8. Torx T8 M2.5  $\times$  16.0 Screw Locations

## Table C-6 Phillips M2.0 × 4.5 Screw

| ≣<br>≣⊕ <b> </b>   <b>□</b><br>mm | Color | Qty. | Length | Thread | Head<br>Width |
|-----------------------------------|-------|------|--------|--------|---------------|
|                                   | Black | 5    | 4.5 mm | 2.0 mm | 4.0 mm        |

#### Where used:

Three screws that secure the fan to the heat sink (documented in Section 5.10)

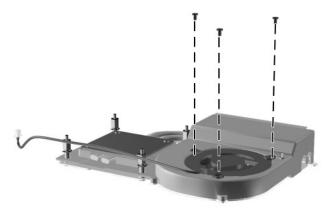

Figure C-9. Phillips M2.0  $\times$  4.5 Screw Locations

# Table C-6 Phillips M2.0 × 4.5 Screw (Continued)

| ≣<br>∰ <b> </b><br> | Color | Qty. | Length | Thread | Head<br>Width |
|---------------------|-------|------|--------|--------|---------------|
|                     | Black | 5    | 4.5 mm | 2.0 mm | 4.0 mm        |

#### Where used:

Two screws that secure the modem board to the system board (documented in Section 5.11)

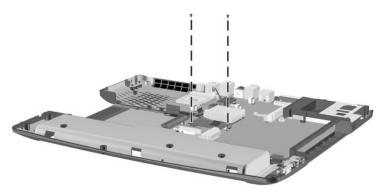

Figure C-10. Phillips M2.0 × 4.5 Screw Locations

## Table C-7 Phillips M2.0 × 13.0 Screw

| ###################################### | Color  | Qty. | Length  | Thread | Head<br>Width |
|----------------------------------------|--------|------|---------|--------|---------------|
|                                        | Silver | 2    | 13.0 mm | 2.0 mm | 4.0 mm        |

#### Where used:

Two screws that secure the system board to the base enclosure on each side of the PC Card assembly (documented in Section 5.16)

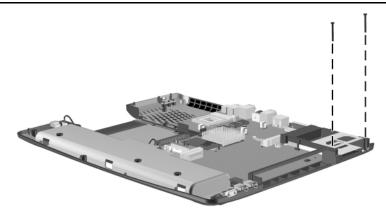

Figure C-11. Phillips M2.0 x 13.0 Screw Locations

### Index

| illustrated 3–6, 3–8 removal 5–32 spare part number 3–9, 5–32 1394 board cable 5–32 1394 connector 1–17  A  AC adapter, spare part number 3–12 air adapter cable, spare part number 3–12 Application key 1–19 audio troubleshooting 2–24 auto adapter cable, spare part number 3–12  B  base enclosure, spare part number 3–9 battery bay 1–23 battery bay space saver illustrated 3–6, 3–8 removal 5–5 spare part number 3–9, 5–5 battery light 1–15, 1–21 | battery pack lock latches 1–23 battery pack release latch 1–23 biometrics reader, spare part number 3–12 bottom components 1–22  C cables, service considerations 4–2 caps lock light 1–21 CD-ROM drive, OS loading problems 2–23 CD-RW drive, specifications 6–8 Compaq Diagnostics 2–1, 2–7 components bottom 1–22 front 1–14 keyboard 1–18 left side 1–16 real panel 1–16 rear panel 1–16 right side 1–14 top 1–20 Computer Setup Advanced Menu 2–5 File Menu 2–3 |
|----------------------------------------------------------------------------------------------------|----------------------------------------------------------------------------------------------------|
| battery pack<br>illustrated 3–6, 3–8<br>removal 5–4<br>spare part number 3–9, 5–4                                                                                                    | File Menu 2–3<br>overview 2–1<br>Security Menu 2–4                                                                                                    |
| spare part number 3-9, 3-4                                                                                                    |                                                                                                    |

| connector pin assignments  | display lid switch 1–21             |
|----------------------------|-------------------------------------|
| external monitor connector | display release latch 1-14          |
| A-4                        | display screw covers 3–10           |
| headphone jack A-5         | DMA specifications 6–9              |
| microphone jack A-5        | docking station,                    |
| modem jack A-2             | troubleshooting 2–18                |
| monitor connector A-4      | drive indicator light 1–21          |
| network jack A-1           | drives, preventing damage 4–3       |
| parallel connector A-3     | DVD-ROM drive                       |
| RJ-11 jack A–2             | OS loading problems 2–23            |
| RJ-45 jack A-1             | specifications 6–7                  |
| speaker jack A-5           | E                                   |
| USB connector A-2          | <del>_</del>                        |
| connectors, service        | electrostatic discharge 4–4,<br>4–7 |
| considerations 4–2         |                                     |
| cursor control keys 1-19   | embedded numeric keypad<br>1–19     |
| D                          | external monitor connector          |
| DC power connector 1–17    | location 1–16                       |
| design overview 1–24       | pin assignments A-4                 |
| diagnostics                | F                                   |
| configuration information  | fan                                 |
| 2–7                        |                                     |
| test information 2–8       | illustrated 3–4                     |
| disassembly sequence chart | removal 5–21                        |
| 5–2                        | spare part number 3–7,              |
| display                    | 5–21 features 1–10                  |
| illustrated 3–2            |                                     |
| removal 5–24               | feet                                |
| spare part numbers 3–3,    | illustrated 3–10 locations 5–9      |
| 5–24                       |                                     |
| specifications 6–3, 6–4    | Fn key 1–19                         |
| display bumper pads 3–10   | front components 1–14               |
| display hinge screw covers | function keys 1–18                  |
| 3–10                       |                                     |

| G                                                                                           | K                                                                                                    |
|---------------------------------------------------------------------------------------------|----------------------------------------------------------------------------------------------------|
| grounding equipment and                                                                     | keyboard                                                                                                    |
| methods 4-6                                                                                 | illustrated 3–2                                                                                                    |
| н                                                                                           | removal 5–15                                                                                                    |
| hard drive illustrated 3–4 OS loading problems 2–20 removal 5–7 spare part numbers 3–5, 5–7 | spare part numbers 3–5, 5–15 troubleshooting 2–27 keyboard (external), spare part numbers 3–12 keyboard components 1–18 |
| specifications 6–5                                                                          | L Company                                                                                                    |
| hard drive bay 1–17, 1–22                                                                   | LED switch cover                                                                                                    |
| hard drive carrier                                                                          | illustrated 3–2                                                                                                    |
| illustrated 3–4                                                                             | removal 5–13                                                                                                    |
| removal 5–8                                                                                 | spare part number 3–3,                                                                                                  |
| spare part number 3–5, 5–7                                                                  | 5-13                                                                                                    |
| headphone jack location 1–15                                                                | left side components 1–16                                                                                               |
|                                                                                             | Logo Kit, spare part number 3–12                                                                                        |
| pin assignments A–5 heat sink                                                               | 3-12                                                                                                    |
| illustrated 3–4                                                                             | M                                                                                                    |
| removal 5–18                                                                                | memory expansion board                                                                                                  |
| spare part number 3–7,                                                                      | removal 5–9                                                                                                    |
| 5–18                                                                                        | spare part numbers 3–12, 5–9                                                                                            |
| hinge covers                                                                                | memory expansion                                                                                                    |
| illustrated 3–2, 3–10                                                                       | compartment 1–23                                                                                                    |
| removal 5–26                                                                                | memory expansion                                                                                                    |
| I                                                                                           | compartment cover                                                                                                    |
| I/O address specifications                                                                  | illustrated 3–2, 3–10                                                                                                   |
| 6–11                                                                                        | removal 5–10                                                                                                    |
| illustrated parts catalog 3–1                                                               | memory map specifications                                                                                               |
| infrared port 1–16                                                                          | 6–14                                                                                                    |
| interrupt specifications 6–10                                                               |                                                                                                    |

| microphone jack location 1–15 pin assignments A–5 Miscellaneous Plastics/Hardware Kit components 3–3, 3–10 spare part number 3–3, 3–11 models 1–2 modem board illustrated 3–6, 3–8 removal 5–34 spare part number 3–9, 5–34 modem board cable 5–34 modem cable 3–2, 3–10 modem jack location 1–17 pin assignments A–2 modem, troubleshooting 2–29 monitor connector location 1–16 pin assignments A–4 mouse, spare part number | num lock key 1–18 num lock light 1–21 numeric keypad 1–19  O  operating system loading, troubleshooting 2–19 optical drive 1–15 illustrated 3–4 removal 5–12 spare part numbers 3–5, 5–12 optical drive bay 1–23  P  packing precautions 4–4 parallel connector location 1–16 pin assignments A–3 parts catalog 3–1 password, clearing 1–12 PC Card eject button 1–15 PC Card slot space saver 3–2, 3–10 |
|----------------------------------------------------------------------------------------------------|----------------------------------------------------------------------------------------------------|
| N network connection lights 1–17 network jack location 1–17 pin assignment A–1 network, troubleshooting 2–29 nonfunctioning device, troubleshooting 2–18, 2–26 notebook specifications 6–1                                                                                                    | PC Card Smartcard reader,<br>spare part number 3–13<br>plastic parts 4–2<br>pointing device,<br>troubleshooting 2–28<br>power button 1–20<br>power cord, spare part<br>numbers 3–13<br>power light 1–14, 1–21<br>power management features<br>1–13                                                                                                    |

| power, troubleshooting 2–12   | specifications                 |
|-------------------------------|--------------------------------|
| processor                     | CD-RW drive 6–8                |
| illustrated 3–4               | display 6–3, 6–4               |
| removal 5–22                  | DMA 6–9                        |
| spare part numbers 3–7,       | DVD-ROM drive 6–7              |
| 5–22                          | hard drive 6–5                 |
| R                             | I/O addresses 6–11             |
| real time clock (RTC) battery | interrupts 6–10                |
| illustrated 3–6, 3–8          | memory map 6-14                |
| rear panel components 1–16    | notebook 6-1                   |
| removal and replacement       | Standby light 1–14, 1–21       |
| preliminaries 4–1             | static shielding materials 4–7 |
| procedures 5–1                | stereo speaker jack            |
| right side components 1–14    | location 1–15                  |
| RJ-11 jack                    | pin assignments A–5            |
| location 1–17                 | stereo speakers 1–21           |
| pin assignments A–2           | system board                   |
| RJ-45 jack                    | illustrated 3–6, 3–8           |
| location 1–17                 | removal 5–36                   |
| pin assignments A–1           | spare part numbers 3–9,        |
|                               | 5–36                           |
| S                             | system memory map 6–14         |
| Screw Kit, spare part number  | Т                              |
| 3–13                          | tools required 4–1             |
| security cable slot 1–17      | top components 1–20            |
| security lock, spare part     | top cover                      |
| numbers 3–13                  | illustrated 3–4                |
| serial number 3–1, 5–2        | removal 5–27                   |
| service considerations 4–2    | spare part number 3–5,         |
| speaker jack                  | 5–27                           |
| location 1–15                 | TouchPad 1-21                  |
| pin assignments A–5           | TouchPad buttons 1–21          |
| speakers 1–21                 | transporting precautions 4–4   |
|                               |                                |

| troubleshooting          | U                           |
|--------------------------|-----------------------------|
| audio 2–24               | universal serial bus (USB)  |
| Compaq Diagnostics 2–7   | connector                   |
| Computer Setup 2–2       | location 1–17               |
| docking station 2–18     | pin assignments A-2         |
| flowcharts 2–10          | V                           |
| keyboard 2–27            | vent 1–22                   |
| modem 2–29               | video troubleshooting 2–16  |
| network 2–29             | volume control buttons 1–15 |
| nonfunctioning device    | volume control buttons 1–13 |
| 2–18, 2–26               | W                           |
| operating system loading | Windows logo key 1–19       |
| 2–19                     | wireless LAN activity light |
| overview 2–1             | 1–20                        |
| pointing device 2–28     | workstation precautions 4–5 |
| power 2–12               |                             |
| video 2–16               |                             |
| TV out connector 1–17    |                             |